# **for OS X and iOS Best Practices for Mastering Auto Layout**

**Session 228 Peter Ammon** AppKit Engineer

These are confidential sessions—please refrain from streaming, blogging, or taking pictures

**Make your layouts simpler to write simpler to modify easier to understand**

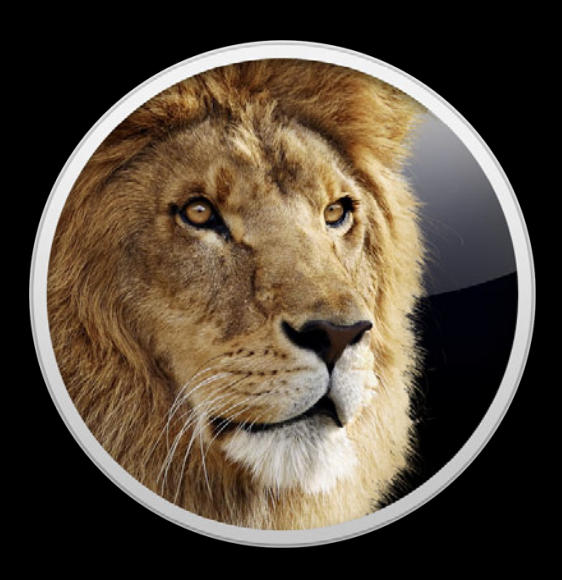

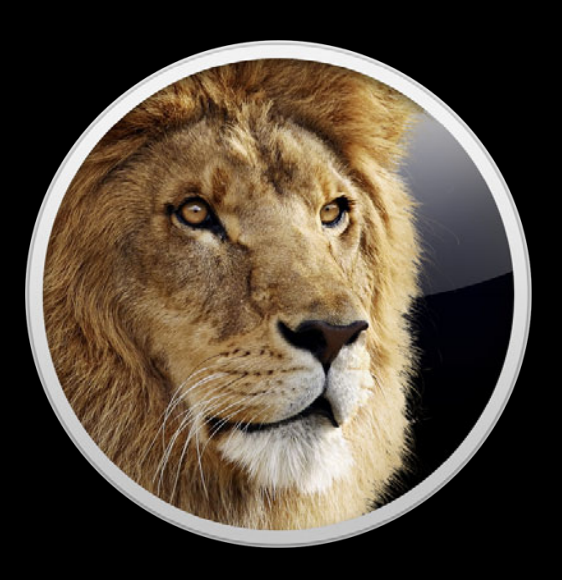

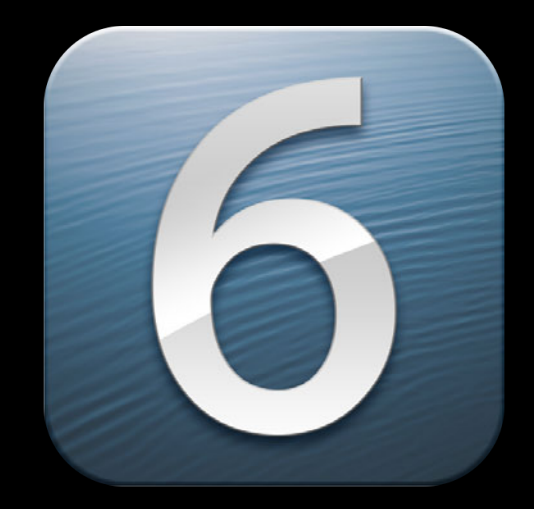

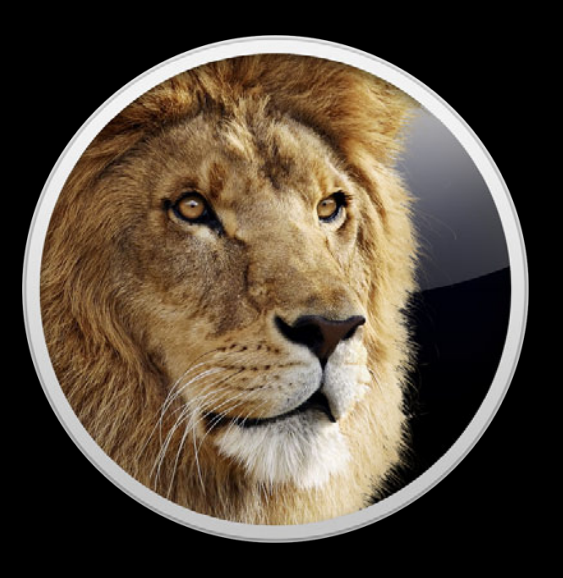

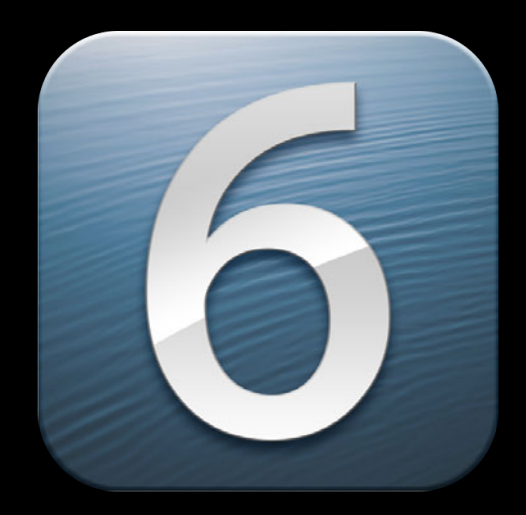

# **Identical APIs!**

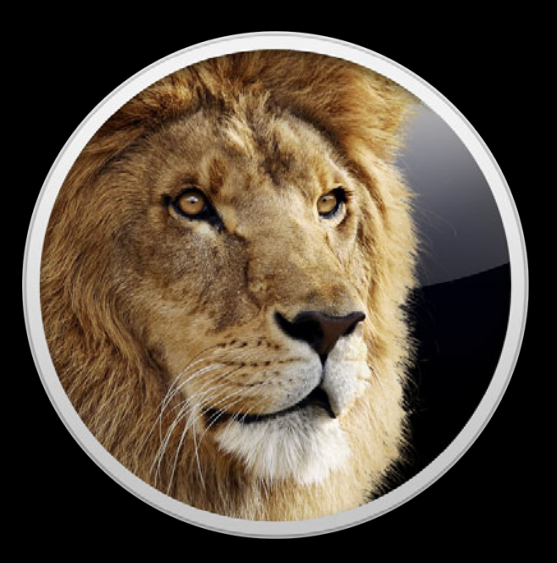

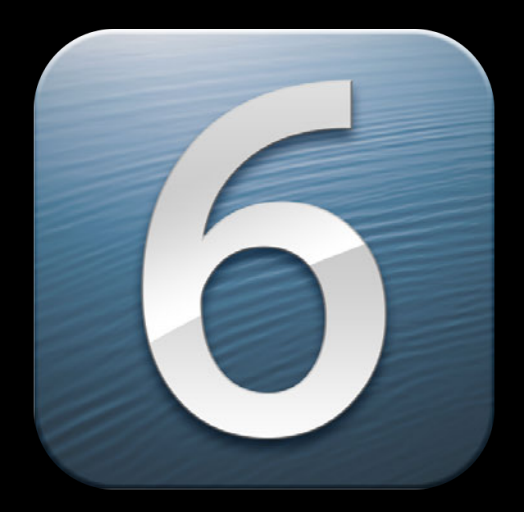

# **Identical APIs!**

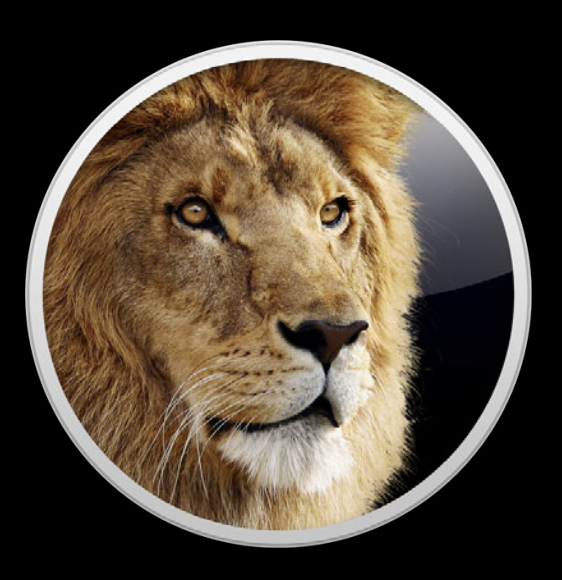

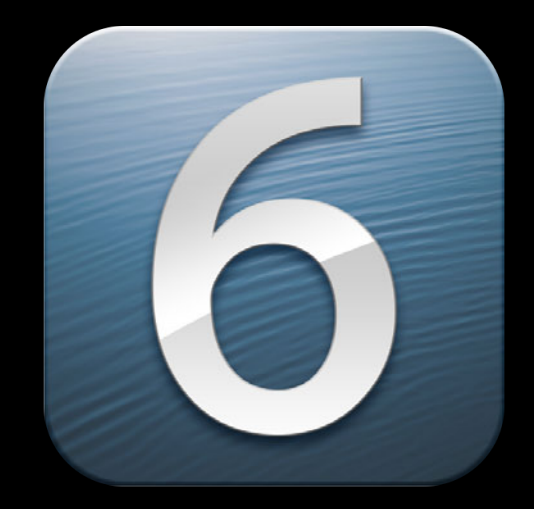

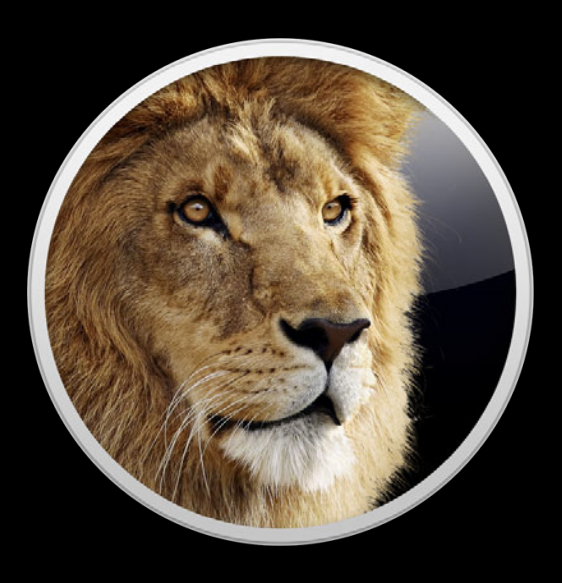

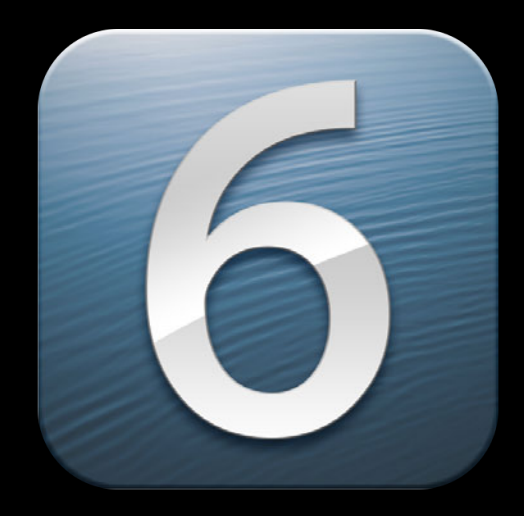

**"View"**

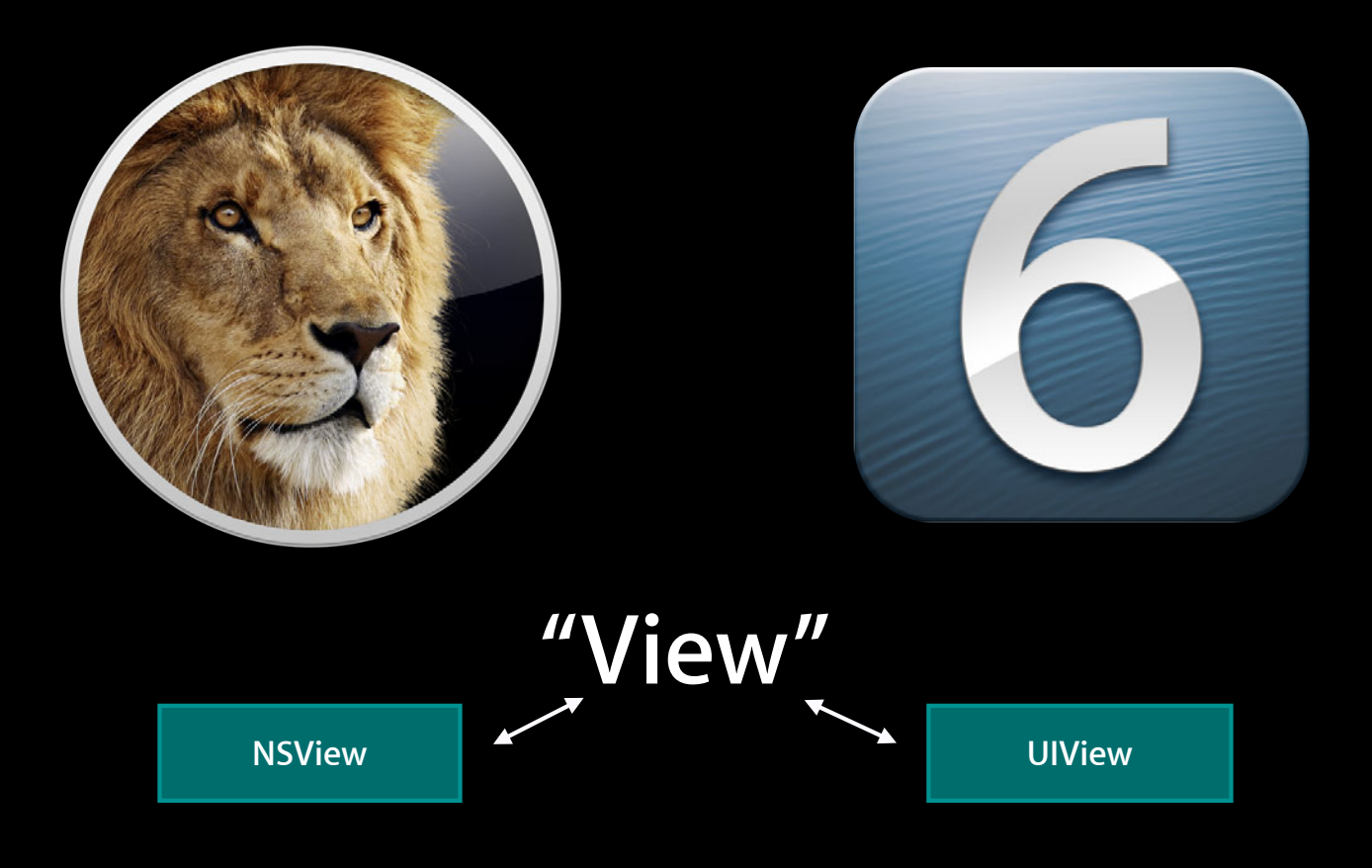

• One new class—NSLayoutConstraint

- One new class-NSLayoutConstraint
- Constraints express geometric properties of views

- One new class—NSLayoutConstraint
- Constraints express geometric properties of views

**foo** foo.width = 120

- One new class—NSLayoutConstraint
- Constraints express geometric properties of views

**foo** foo.width = 120

• Constraints also express geometric relationships between views

- One new class—NSLayoutConstraint
- Constraints express geometric properties of views

**foo** foo.width = 120

• Constraints also express geometric relationships between views

**foo** foo.width = bar.width

**bar**

- One new class—NSLayoutConstraint
- Constraints express geometric properties of views

**foo** foo.width = 120

• Constraints also express geometric relationships between views

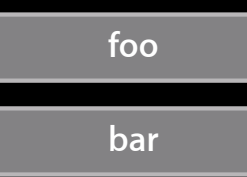

**foo** foo.width = bar.width

• Relationships have a coefficient and a constant

- One new class—NSLayoutConstraint
- Constraints express geometric properties of views

**foo** foo.width = 120

• Constraints also express geometric relationships between views

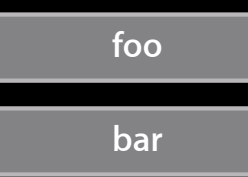

**foo** foo.width = bar.width

• Relationships have a coefficient and a constant

```
foo.width = bar(width \times 2 - 20)
```
• Constraints can be equalities or inequalities

#### • Constraints can be equalities or inequalities

**foo** foo.width >= 120

• Constraints can be equalities or inequalities

**foo** foo.width >= 120

• Constraints have priorities

#### • Constraints can be equalities or inequalities

**foo** foo.width >= 120

• Constraints have priorities

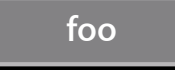

**foo** foo.width = 120 with priority 500

 $foo.width = 75 with priority 1000$ 

- Constraints can be created three ways
	- Interface Builder
	- Visual format language
	- Base API
- Prefer this order

- Thinking in constraints
	- Transitioning to constraints
- Debugging constraint-based layouts
	- Ambiguity
	- Unsatisfiability
	- Reading log messages
- Unleashing the power of constraints
	- Animation
	- Writing a custom control
	- Internationalization

- Transitioning to constraints
- Debugging constraint-based layouts
	- Ambiguity
	- Unsatisfiability
	- Reading log messages
- Unleashing the power of constraints
	- Animation
	- Writing a custom control
	- Internationalization

- Auto Layout can be used like springs and struts
- But you get the most benefits from a shift in thinking
- Let your layouts becomes declarative

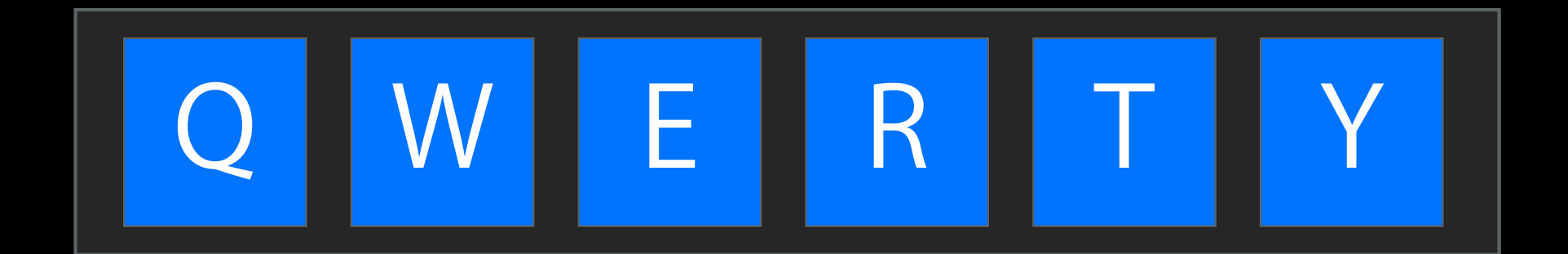

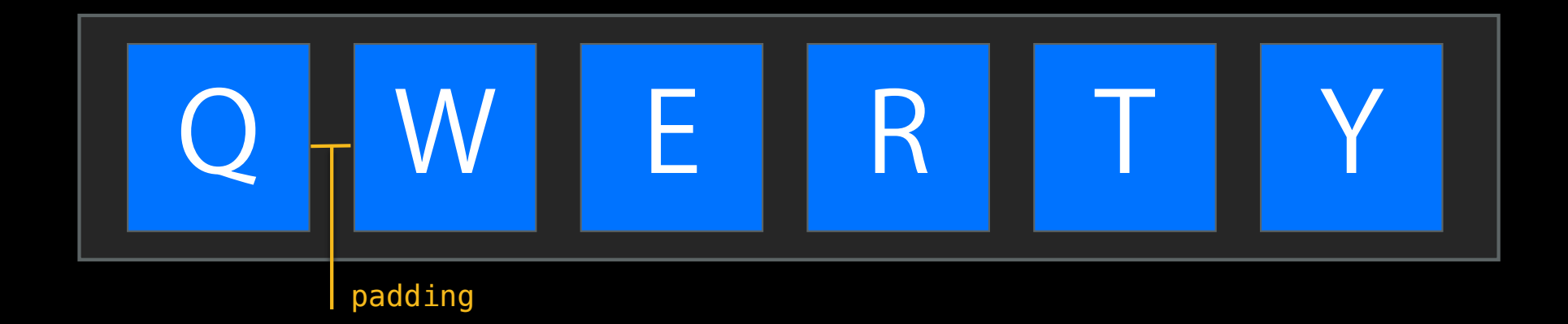

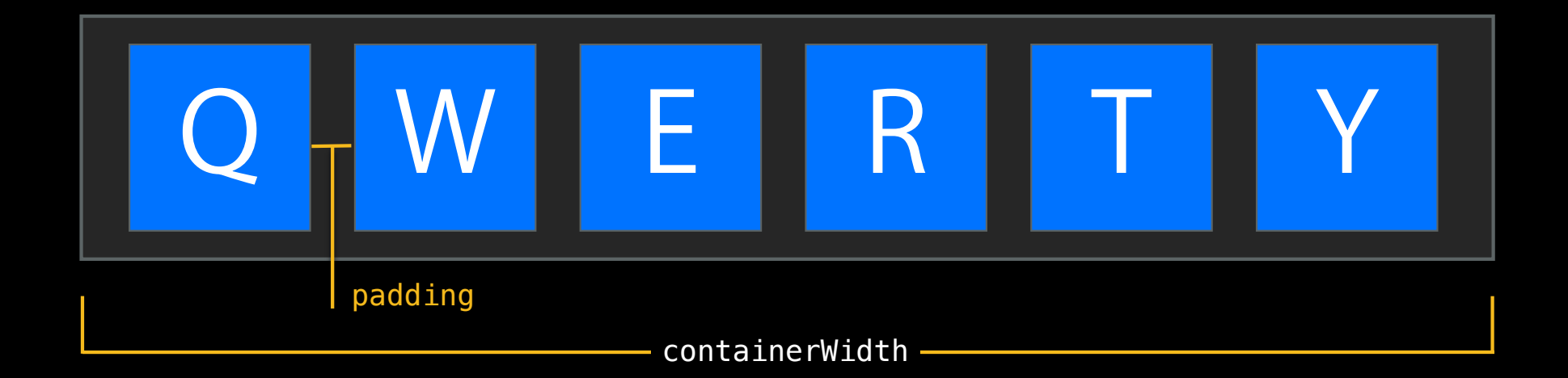

#### Springs and Struts

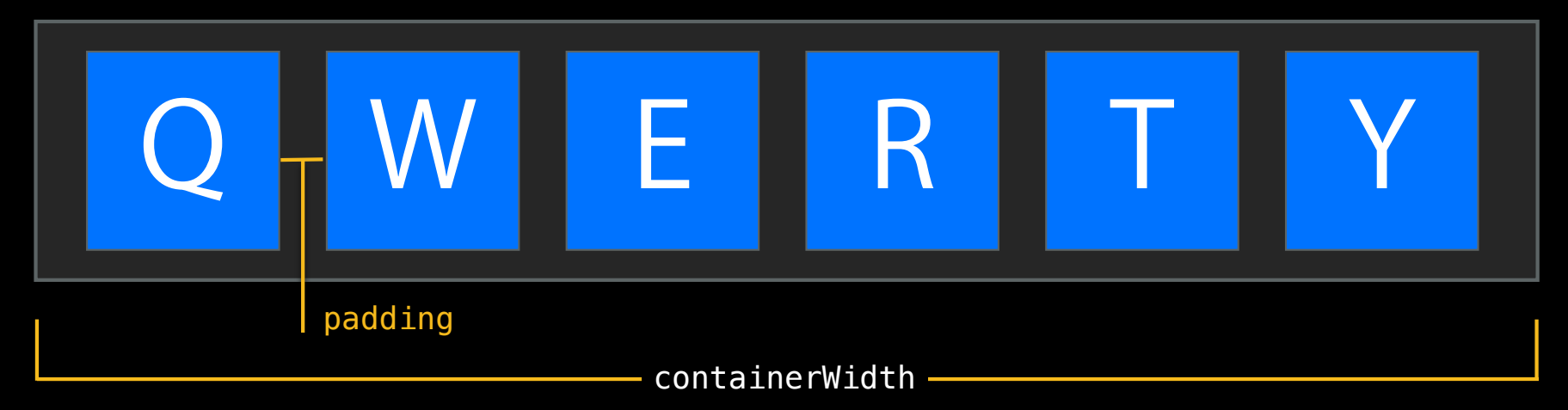

#### Springs and Struts

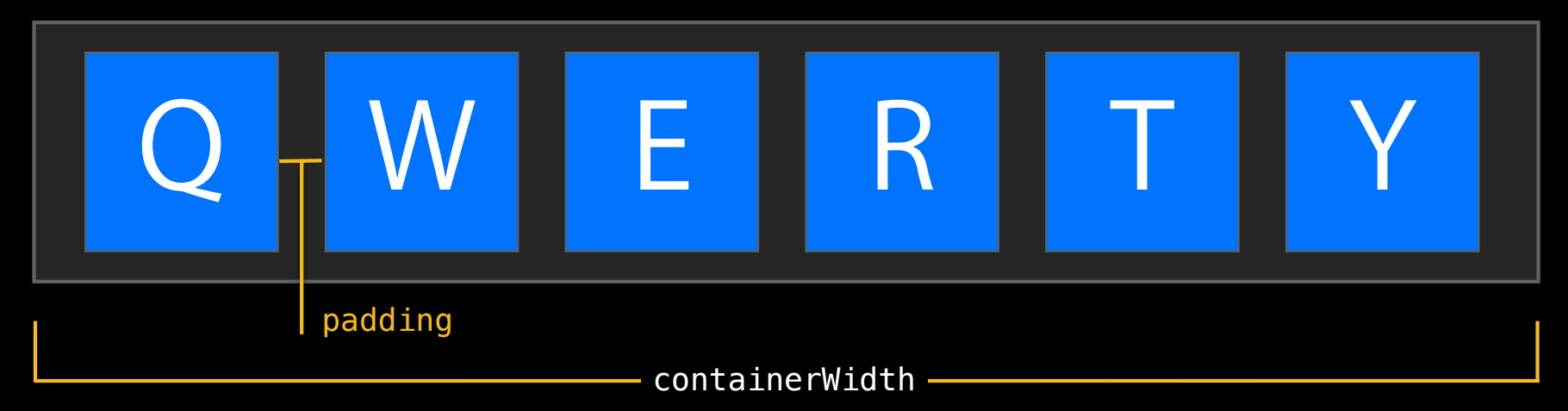

keyWidth = containerWidth / keyCount

 $-$  padding  $*$  (keyCount + 1) / keyCount

#### Springs and Struts

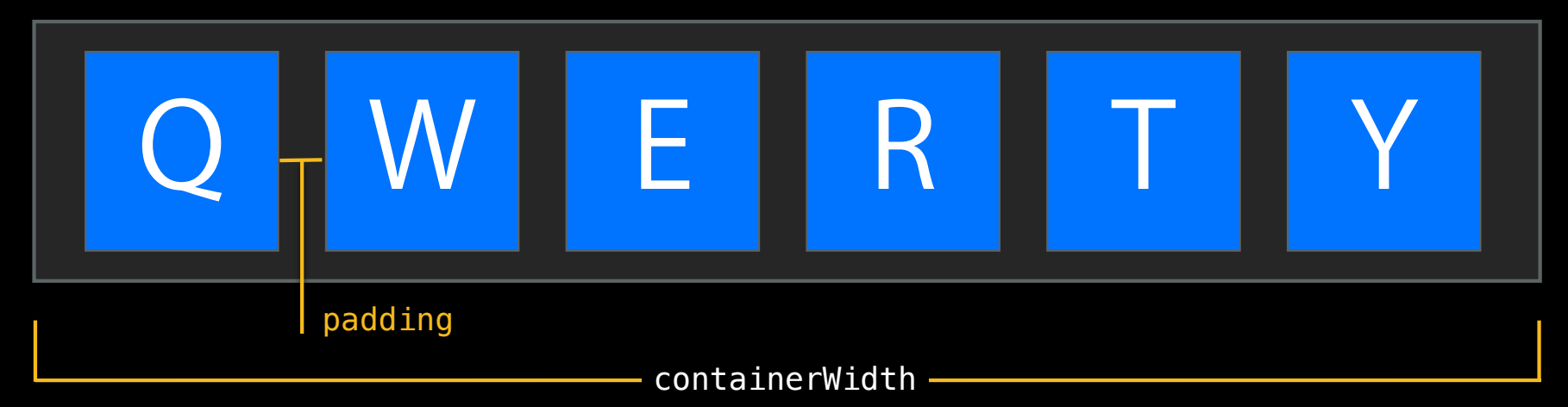

```
keyWidth = containerWidth / keyCount
  - padding * (keyCount + 1) / keyCount
```

```
key0ffset = padding +keyIndex * (keyWidth + padding)
```
# **Thinking in Constraints**<br>Springs and Struts

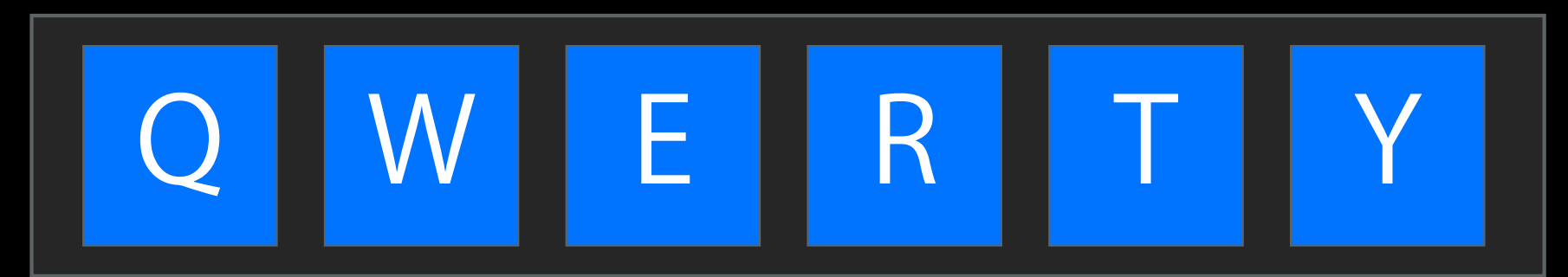
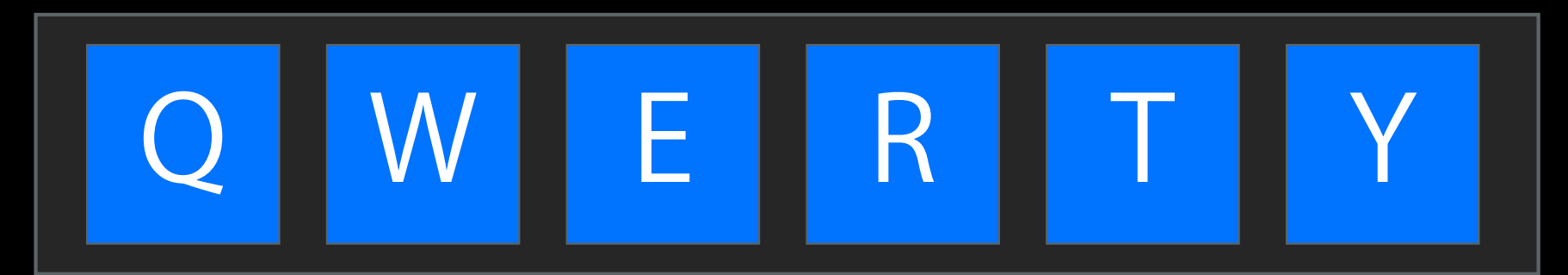

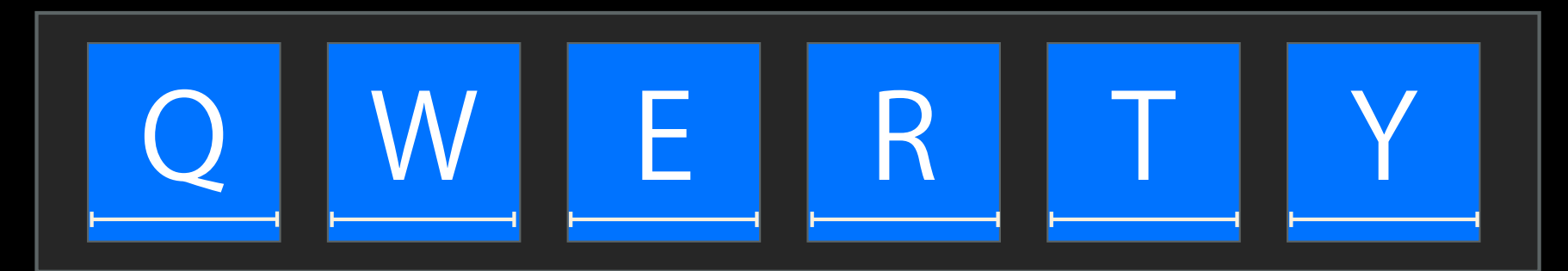

#### Auto Layout

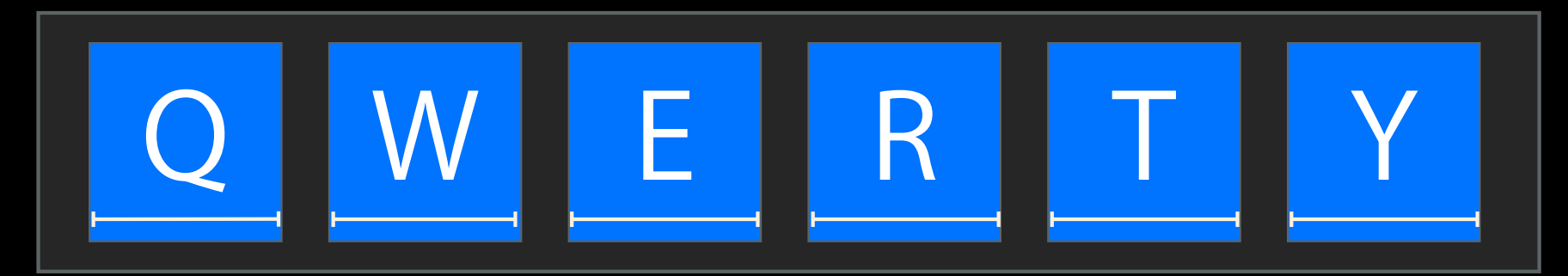

Q.width = container.width / keyCount  $-$  padding  $*$  (keyCount + 1) / keyCount

#### Auto Layout

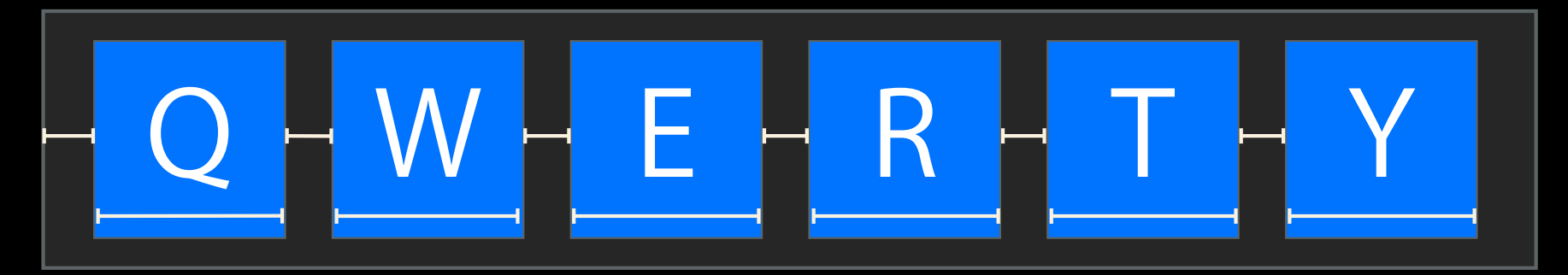

Q.width = container.width / keyCount  $-$  padding  $*$  (keyCount + 1) / keyCount

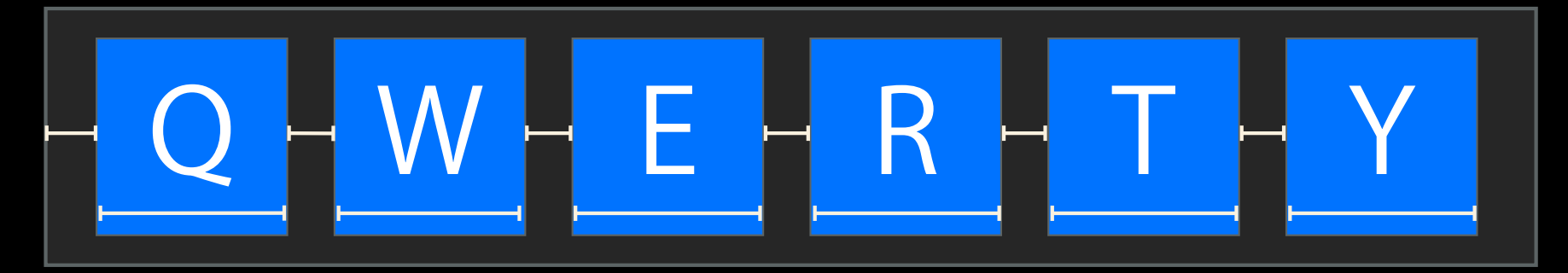

```
Q.width = container.width / keyCount
              - padding * (keyCount + 1) / keyCount
Q.mink = container.mink + paddingW.minX = Q.maxX + padding
```

```
E.mink = W.maxX + padding...
```
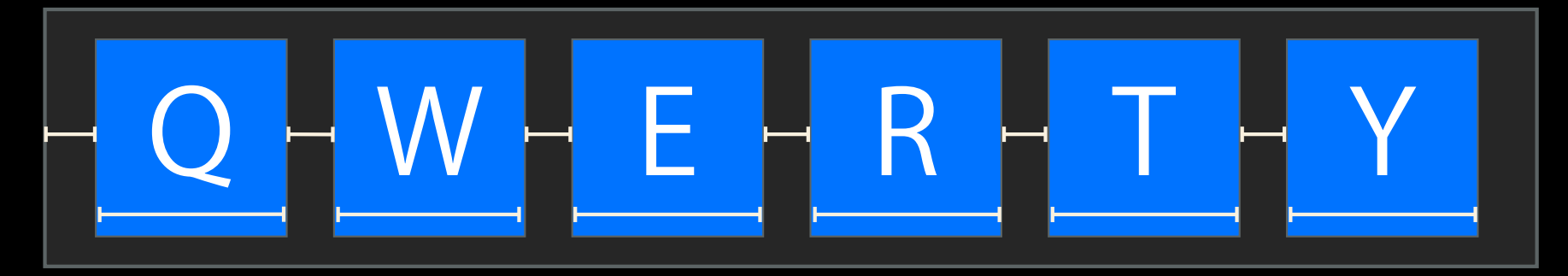

```
Q.width = container.width / keyCount
               - padding * (keyCount + 1) / keyCount
Q.mink = container.mink + paddingW.minX = Q.maxX + paddingE.mink = W.maxX + padding...Relationships
```
#### Auto Layout

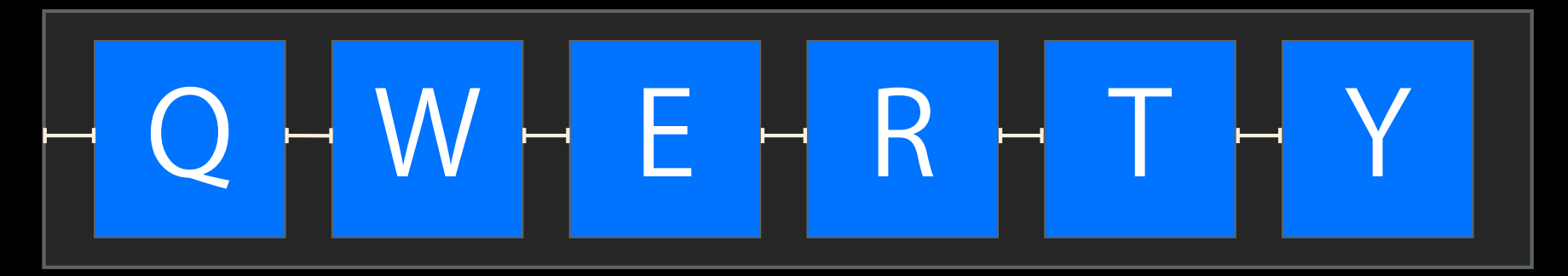

 $Q.mink = container.mink + padding$  $W.minX = Q.maxX + padding$  $E.minX = W.maxX + padding...$ 

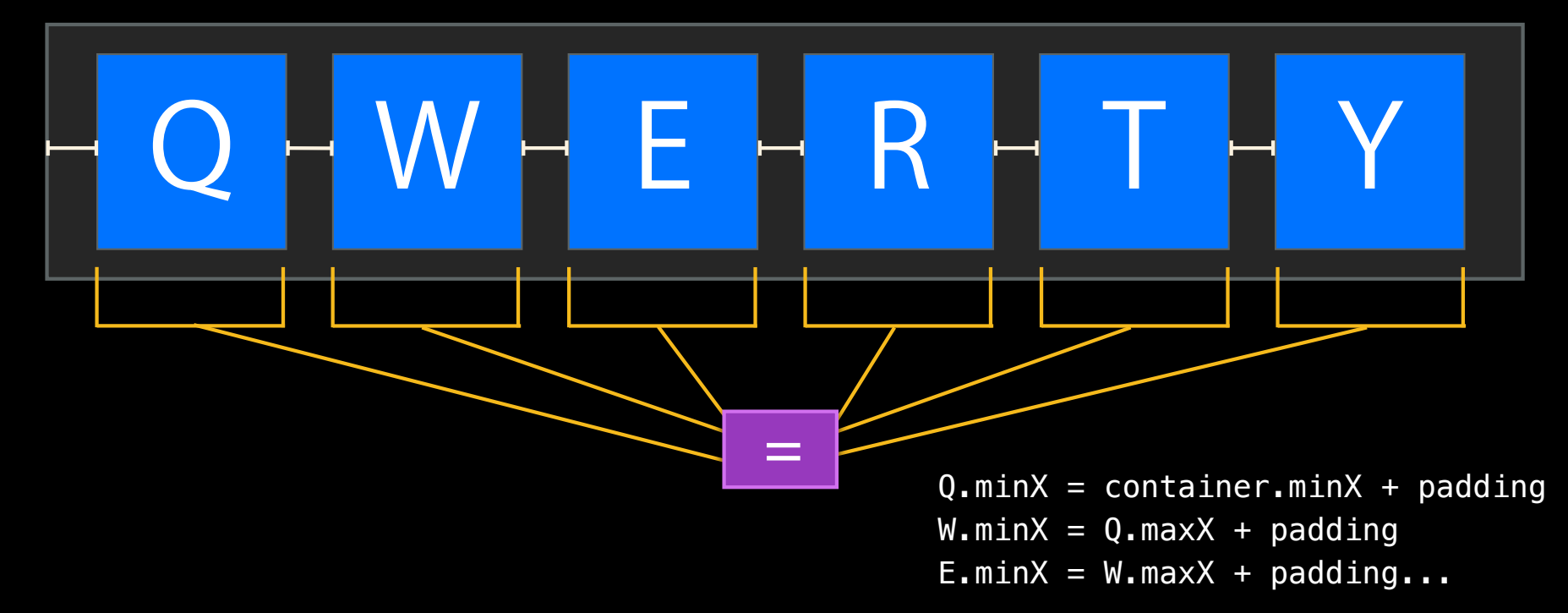

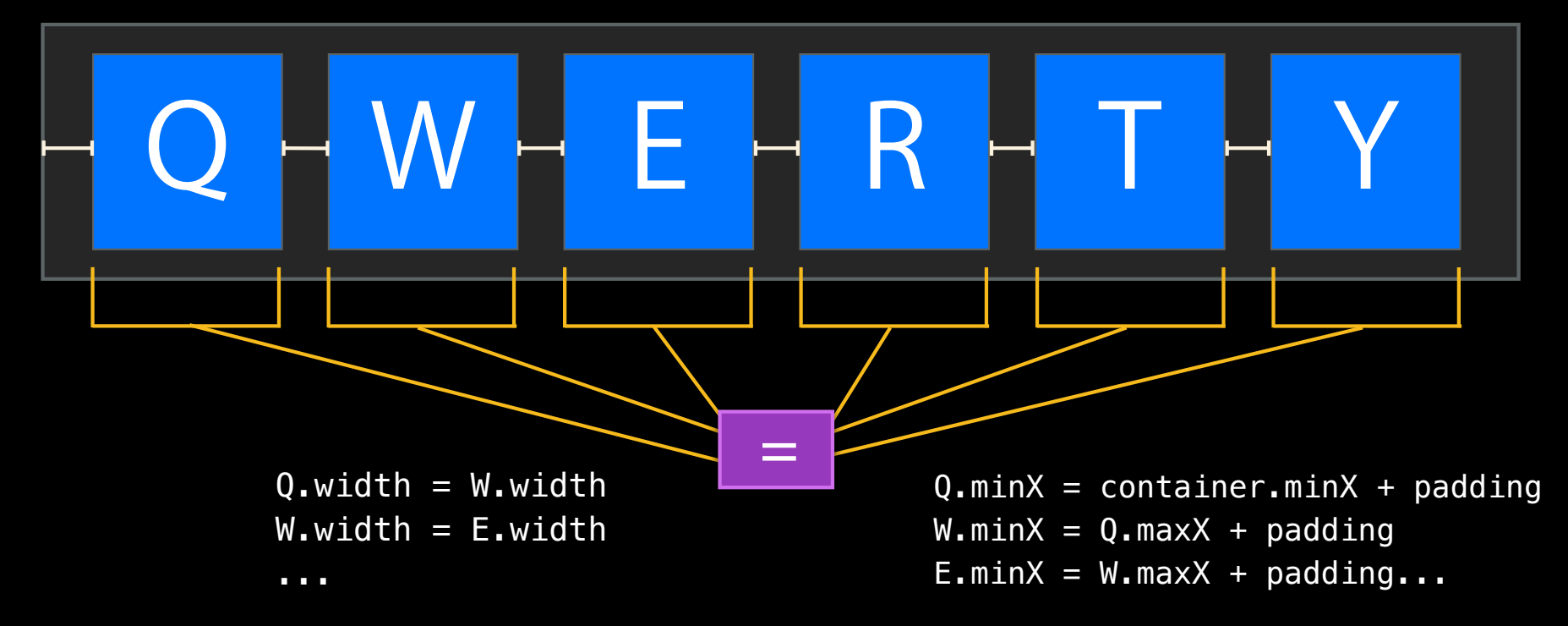

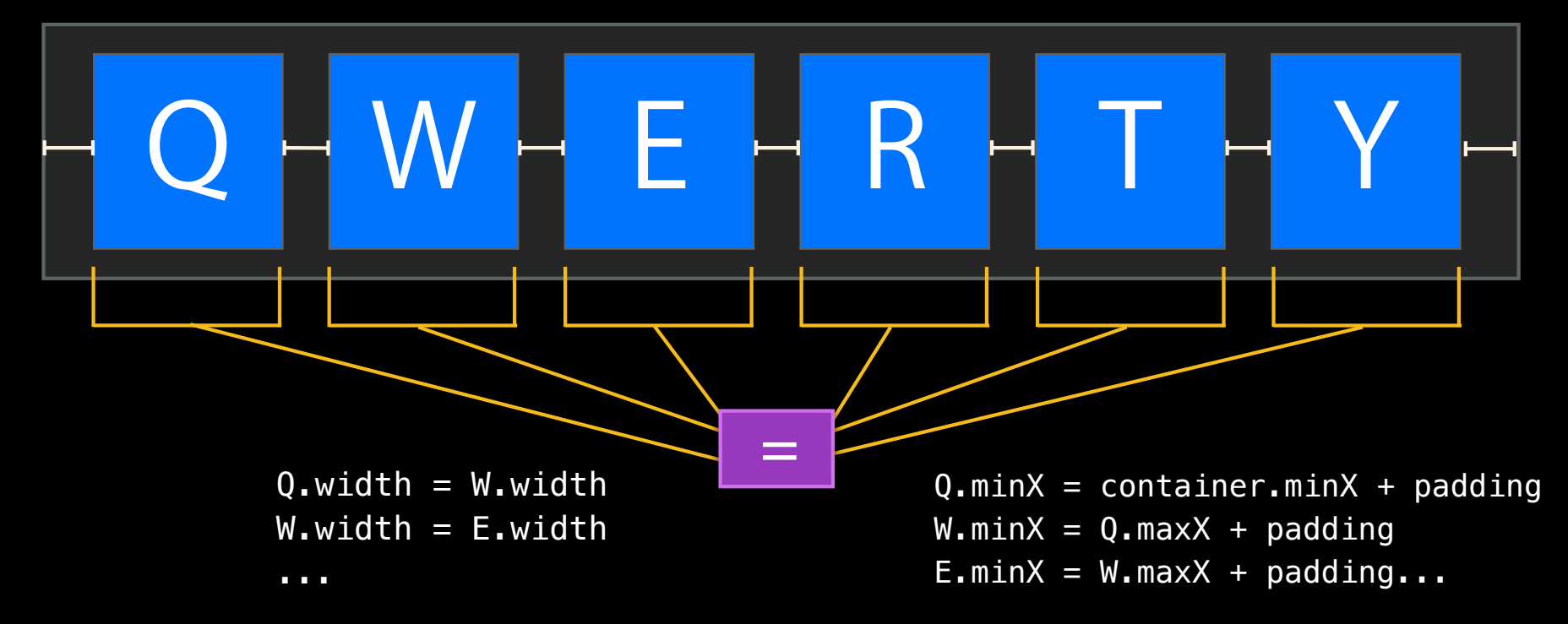

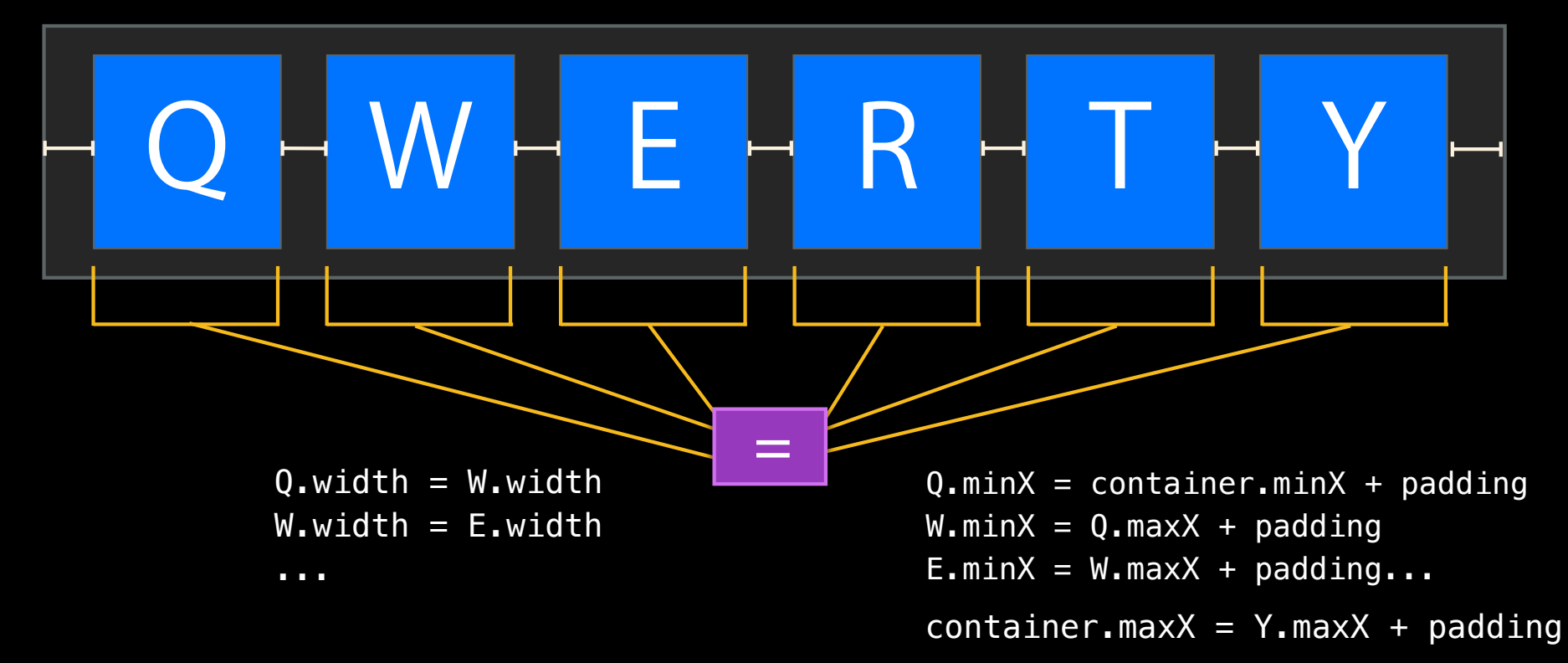

# *Demo*

- Layout becomes distributed
- Decompose sophisticated layouts into components
- Each component contributes the constraints it cares about
- Layout becomes "owned"

- Layout becomes distributed
- Decompose sophisticated layouts into components
- Each component contributes the constraints it cares about
- Layout becomes "owned"

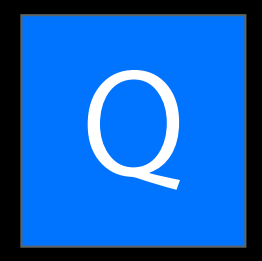

- Layout becomes distributed
- Decompose sophisticated layouts into components
- Each component contributes the constraints it cares about
- Layout becomes "owned"

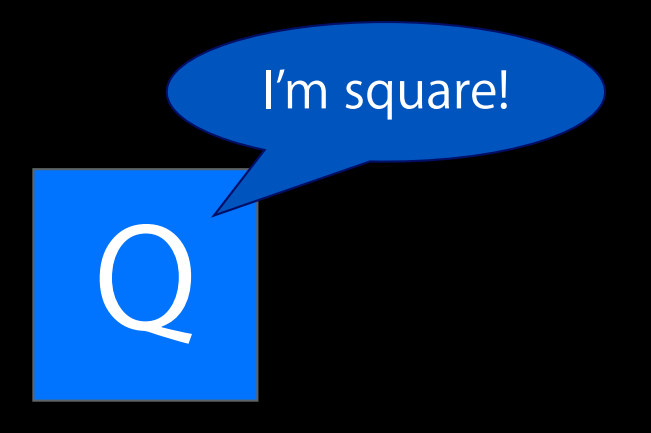

- Layout becomes distributed
- Decompose sophisticated layouts into components
- Each component contributes the constraints it cares about
- Layout becomes "owned"

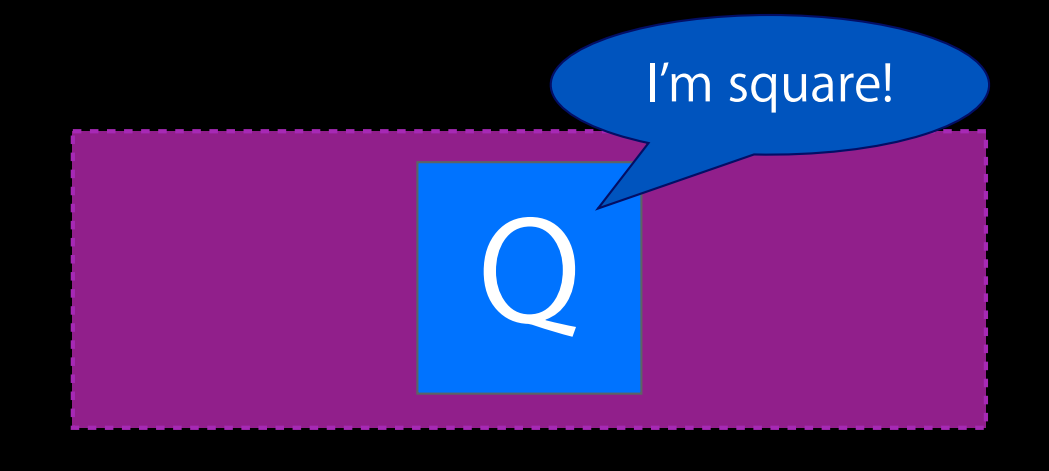

- Layout becomes distributed
- Decompose sophisticated layouts into components
- Each component contributes the constraints it cares about
- Layout becomes "owned"

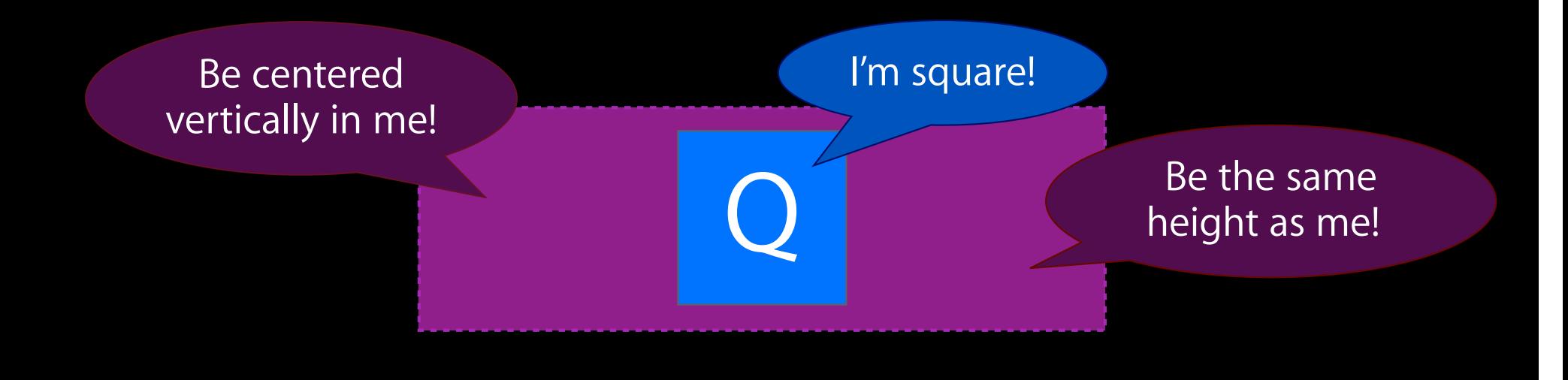

## **Auto Layout**

#### • Thinking in constraints

#### ■ Transitioning to constraints

- Debugging constraint-based layouts
	- Ambiguity
	- Unsatisfiability
	- Reading log messages
- Unleashing the power of constraints
	- Animation
	- Writing a custom control
	- Internationalization

### **1. Plan your attack Migrating from Springs and Struts**

- A partial conversion lets you use Auto Layout just where you need it ■ Some compatibility issues to be aware of
- A full conversion will pay major dividends

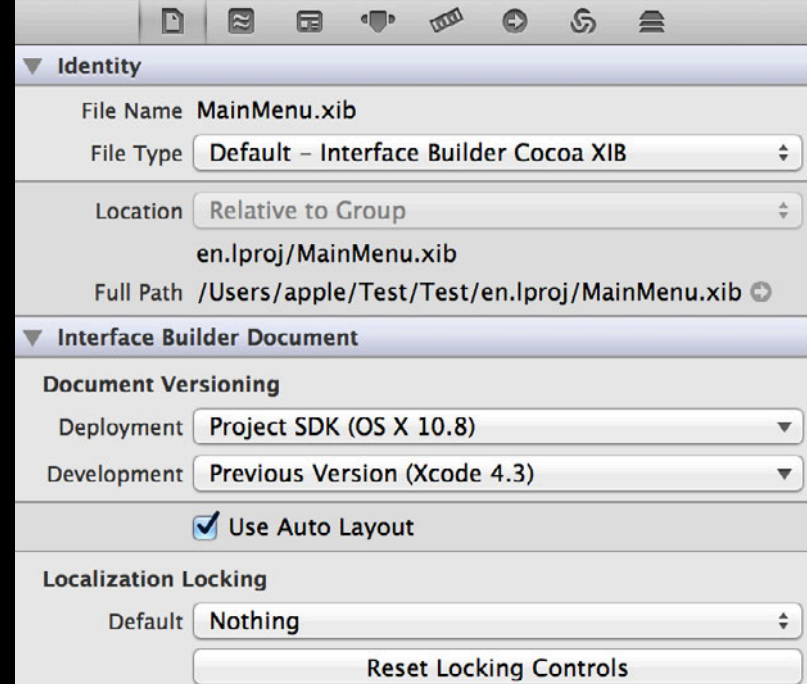

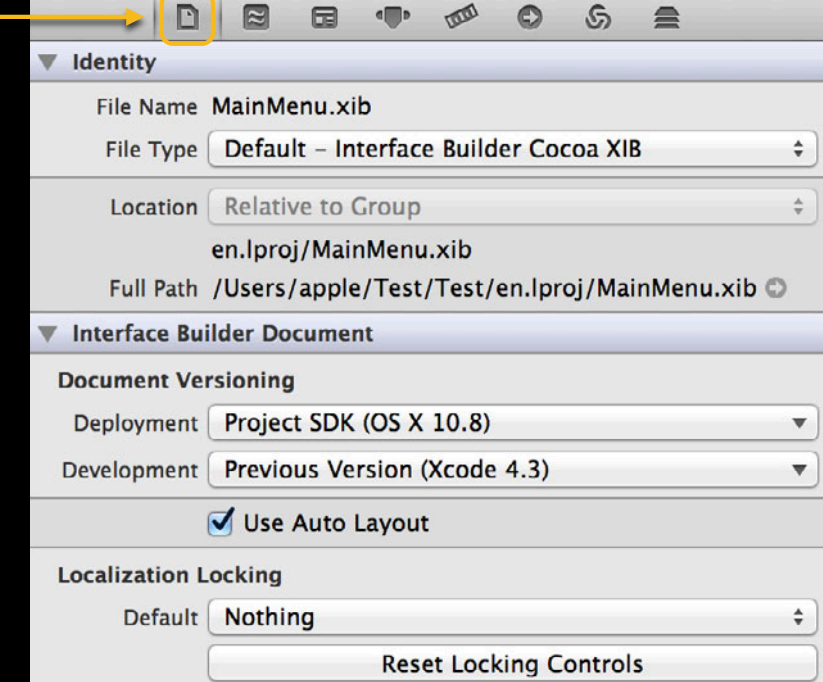

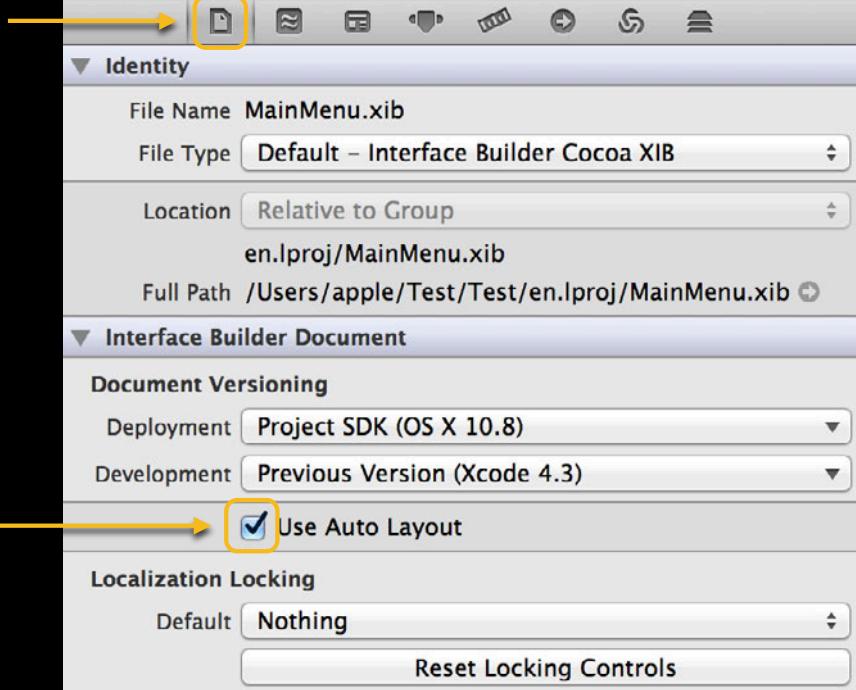

**2. Turn on Auto Layout in your nibs**

- Create the constraints you want in IB
- IB will create constraints that reflect your existing layout
- Add to or modify them

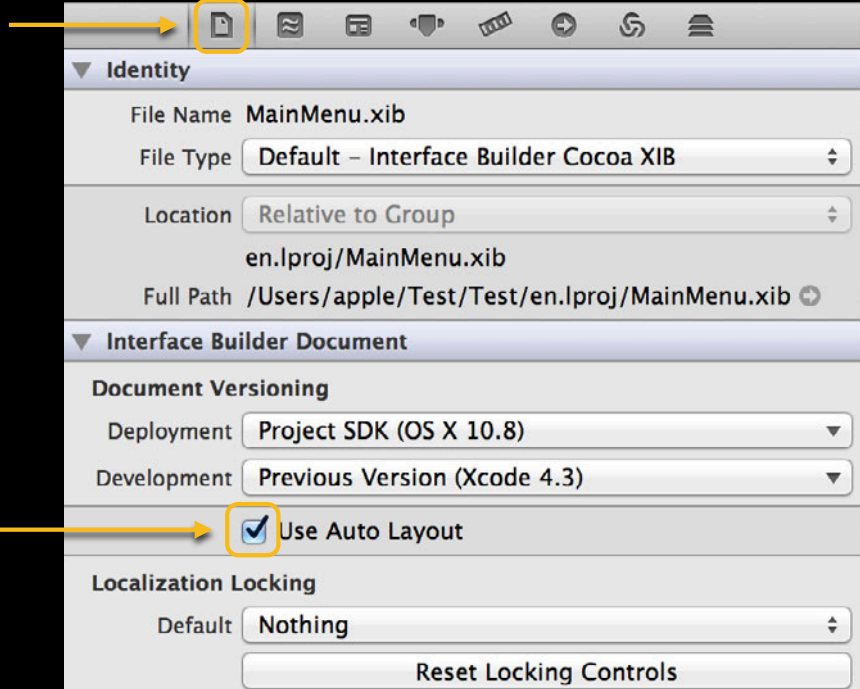

#### **3. Turn off autoresizing mask translation for every view you create programmatically**

[view setTranslatesAutoresizingMaskIntoConstraints:NO]

• If you forget, you'll get unsatisfiable constraint warnings quickly

**4. Look for places where you perform layout**

- (void)layoutSubviews {…

- (void)layoutSubviews {…

[view setFrame: rect] [view setFrameSize:size] [view setFrameOrigin:point]

- (void)layoutSubviews {…

[view setFrame: rect] [view setFrameSize:size] [view setFrameOrigin:point]

They all have to go!

```
- (void)layoutSubviews {…
```

```
[view setFrame: rect]
[view setFrameSize:size]
[view setFrameOrigin:point]
```
They all have to go! (But what do I replace them with?)

- Stop and think
	- Don't try to merely replicate what the existing code is doing
	- Think about the underlying layout

- Stop and think
	- Don't try to merely replicate what the existing code is doing
	- . Think about the underlying layout
- Try replacing it with nothing!
	- Are you working around a limitation of springs and struts?
	- Does the code implement a relationship?

- Stop and think
	- Don't try to merely replicate what the existing code is doing
	- Think about the underlying layout
- Try replacing it with nothing!
	- Are you working around a limitation of springs and struts?
	- Does the code implement a relationship?
- Otherwise, add some constraints

• Think about which component should own each constraint
#### **Migrating from Springs and Struts**

- Think about which component should own each constraint
- Consider centralizing it in updateConstraints

#### **5. Test it Migrating from Springs and Struts**

#### **5. Test it Migrating from Springs and Struts**

- Verify the layout is correct
- Fix issues you may have

#### **5. Test it Migrating from Springs and Struts**

- Verify the layout is correct
- Fix issues you may have

• Wait, what?

#### **Auto Layout**

#### • Thinking in constraints

■ Transitioning to constraints

#### • Debugging constraint-based layouts

- Ambiguity
- Unsatisfiability
- Reading log messages
- Unleashing the power of constraints
	- Animation
	- Writing a custom control
	- Internationalization

#### **What Can Go Wrong?**

- Constraints that provide insufficient information
	- Ambiguity
- Constraints that provide conflicting information
	- Unsatisfiability
- Constraints that are satisfied in unexpected ways

#### **What Can Go Wrong?**

- Interface Builder prevents unsatisfiable or ambiguous constraints
- Rely on Interface Builder as much as possible
- You can reference constraints with outlets

#### **Auto Layout**

- Thinking in constraints
	- Transitioning to constraints
- Debugging constraint-based layouts
	- Ambiguity
	- Unsatisfiability
	- Reading log messages
- Unleashing the power of constraints
	- Animation
	- Writing a custom control
	- Internationalization

• Ambiguity means multiple layouts satisfy all constraints equally well

• Ambiguity means multiple layouts satisfy all constraints equally well

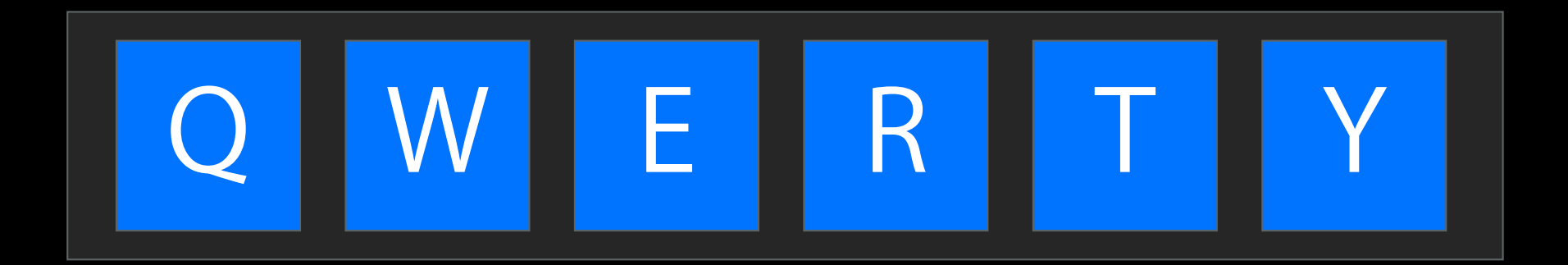

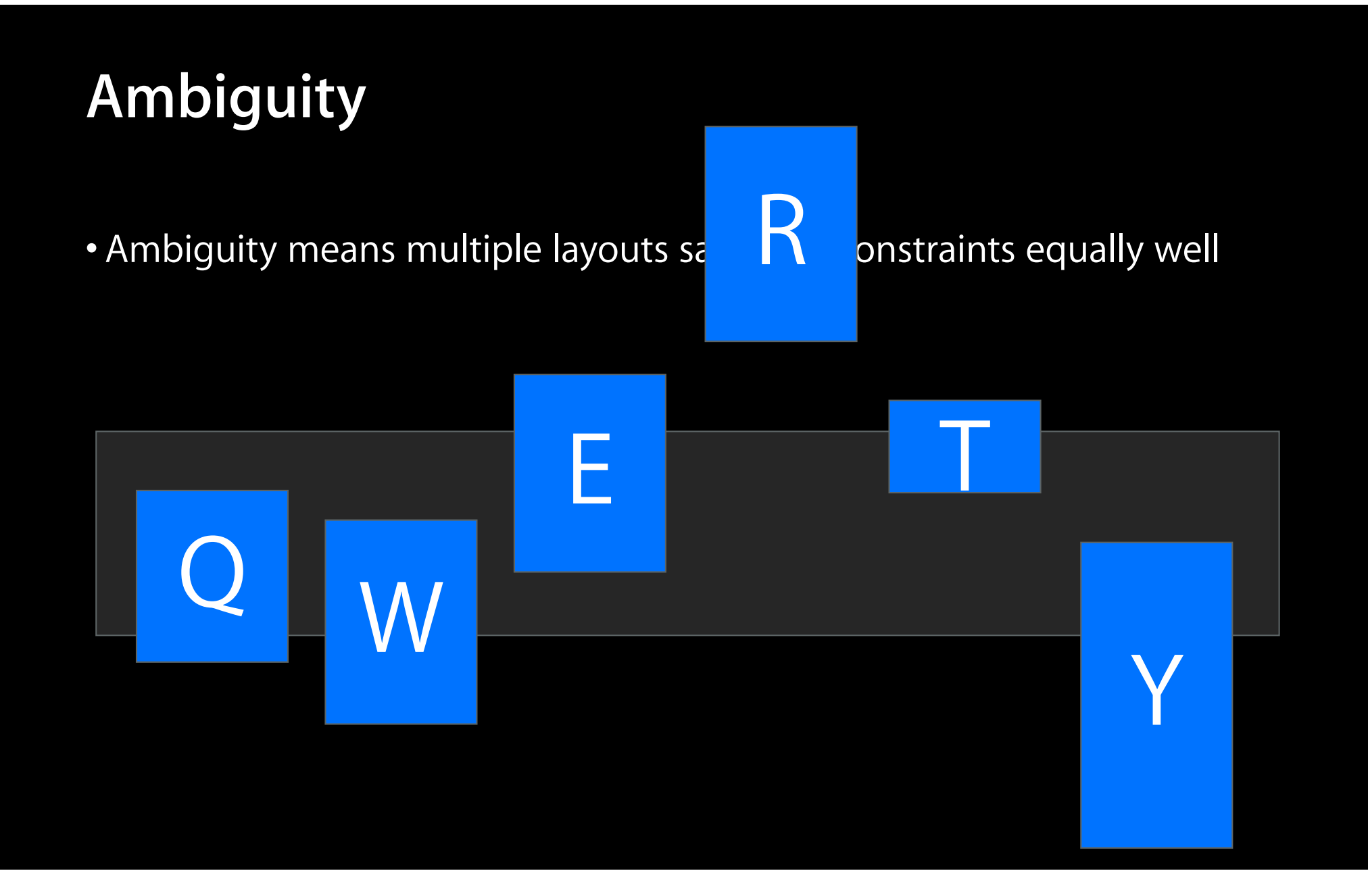

• Ambiguity means multiple layouts satisfy all constraints equally well

- Ambiguity means multiple layouts satisfy all constraints equally well
- A common symptom is that your views will cycle between those layouts

- Ambiguity means multiple layouts satisfy all constraints equally well
- A common symptom is that your views will cycle between those layouts
- Views "jump" or disappear entirely (jump to zero size)

• Usually it means you need more constraints

- Usually it means you need more constraints
- Each view needs four properties (two in each dimension)
	- MinX, Width, MinY, Height
	- MinX, MaxX, CenterY, MaxY
	- CenterX, Width, Baseline, Height
	- etc.

- Usually it means you need more constraints
- Each view needs four properties (two in each dimension)
	- MinX, Width, MinY, Height
	- MinX, MaxX, CenterY, MaxY
	- CenterX, Width, Baseline, Height
	- etc.
- Inequalities by themselves are usually not enough
	- $\bullet$  view.width  $\geq 20 i$ s it 20? 200? 2 billion?
	- Inequalities don't care how much larger or smaller you are
	- But equalities care

• Rarely, ambiguity means you need to adjust priorities

• Rarely, ambiguity means you need to adjust priorities

• Rarely, ambiguity means you need to adjust priorities

- It can't satisfy both
- They have equal priorities
- Ambiguity!

• Rarely, ambiguity means you need to adjust priorities

• Rarely, ambiguity means you need to adjust priorities

[view(24@500) | [view(>=30@525)]

• It still can't satisfy both

• Rarely, ambiguity means you need to adjust priorities

- It still can't satisfy both
- The inequality has a higher priority, so it will be satisfied first

• Rarely, ambiguity means you need to adjust priorities

- It still can't satisfy both
- The inequality has a higher priority, so it will be satisfied first
- The equality will be satisfied as closely as possible

• Rarely, ambiguity means you need to adjust priorities

- It still can't satisfy both
- The inequality has a higher priority, so it will be satisfied first
- The equality will be satisfied as closely as possible
- No ambiguity!

• Rarely, ambiguity means you need to adjust priorities

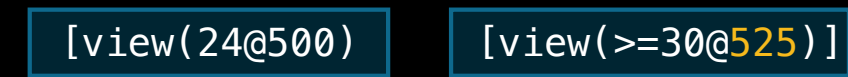

- It still can't satisfy both
- The inequality has a higher priority, so it will be satisfied first
- The equality will be satisfied as closely as possible
- No ambiguity!
- view.width  $=$  30

• Is my layout ambiguous? [view hasAmbiguousLayout] • What is ambiguous about it?

[view exerciseAmbiguityInLayout]

[window visualizeConstraints: @[] ]

#### **Auto Layout**

- Thinking in constraints
	- Transitioning to constraints
- Debugging constraint-based layouts
	- Ambiguity
	- Unsatisfiability
	- Reading log messages
- Unleashing the power of constraints
	- Animation
	- Writing a custom control
	- Internationalization

• Unsatisfiability means no layout can satisfy all required constraints

- Unsatisfiability means no layout can satisfy all required constraints • Only required constraints can contribute to unsatisfiability
	- Constraints are required by default!

- Unsatisfiability means no layout can satisfy all required constraints
- Only required constraints can contribute to unsatisfiability
	- Constraints are required by default!
- Sizes are implicitly required to be at least zero

- Unsatisfiability is immediately reported
- Ambiguity can be temporarily tolerated
- Remove constraints as soon as they might become invalid
- Create valid constraints again in updateConstraints
- Where are your views?
	- Check their -frame

- Where are your views?
	- Check their -frame
- What constraints are making them that size?
	- ■Output [view constraintsAffectingLayoutForOrientation/Axis: NSLayoutConstraintOrientationHorizontal/Vertical]

- Where are your views?
	- Check their -frame
- What constraints are making them that size?
	- ■Output [view constraintsAffectingLayoutForOrientation/Axis: NSLayoutConstraintOrientationHorizontal/Vertical] **0 or 1**

- Where are your views?
	- Check their -frame
- What constraints are making them that size?
	- **Output [view constraintsAffectingLayoutForOrientation/Axis:**  NSLayoutConstraintOrientationHorizontal/Vertical]  $\frac{1}{\sqrt{1-\theta}}$  or 1
- Is the layout ambiguous?
	- Call [view hasAmbiguousLayout]
	- Call [view exerciseAmbiguityInLayout]

• Some layouts are only satisfiable at 0 size!

• Some layouts are only satisfiable at 0 size!

foo.width =  $bar.width * 2$ 

bar.width =  $foo$ .width  $*$  3

• Some layouts are only satisfiable at 0 size!

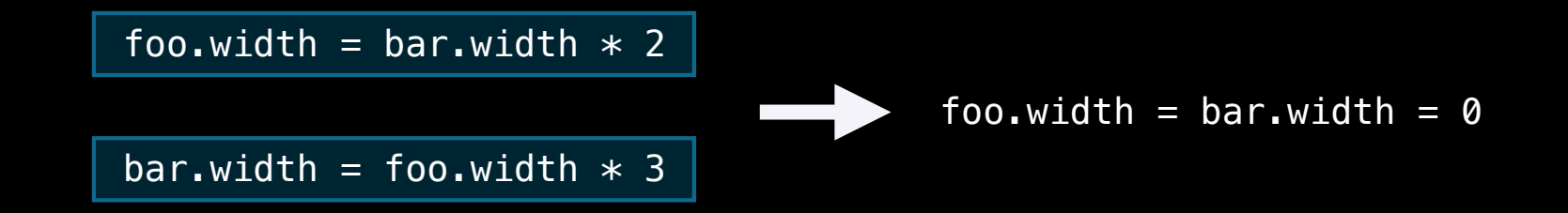

# *Demo*

# **Auto Layout**

- Thinking in constraints
	- Transitioning to constraints
- Debugging constraint-based layouts
	- Ambiguity
	- Unsatisfiability
	- Reading log messages
- Unleashing the power of constraints
	- Animation
	- Writing a custom control
	- Internationalization

```
Unable to simultaneously satisfy constraints:
```

```
(
```

```
 "<NSLayoutConstraint:0x10441ced0 LetterView-'H'.centerX == LetterPile:
0x102b25230.centerX - 11 (Names: LetterView-'H':0x10423c390 )>",
     "<NSLayoutConstraint:0x10441ce70 LetterView-'H'.centerX == LetterPile:
0x102b25230.centerX + 170 (Names: LetterView-'H':0x10423c390 )>"
)
```

```
Will attempt to recover by breaking constraint 
<NSLayoutConstraint:0x10441ce70 LetterView-'H'.centerX == LetterPile:
0x102b25230.centerX + 170 (Names: LetterView-'H':0x10423c390 )>
```

```
Set the NSUserDefault
```

```
Unable to simultaneously satisfy constraints:
```

```
(
```

```
 "<NSLayoutConstraint:0x10441ced0 LetterView-'H'.centerX == LetterPile:
0 \times 102b25\overline{2}30.centerX - 11 (Names: LetterView-'H':0x10423c390)>",
     "<NSLayoutConstraint:0x10441ce70 LetterView-'H'.centerX == LetterPile:
0x102b25230.centerX + 170 (Names: LetterView-'H':0x10423c390 )>"
)
```
Will attempt to recover by breaking constraint <NSLayoutConstraint:0x10441ce70 LetterView-'H'.centerX == LetterPile: 0x102b25230.centerX + 170 (Names: LetterView-'H':0x10423c390 )>

#### Set the NSUserDefault

```
Unable to simultaneously satisfy constraints:
```

```
(
```

```
 "<NSLayoutConstraint:0x10441ced0 LetterView-'H'.centerX == LetterPile:
0 \times 102b25\overline{2}30.centerX - 11 (Names: LetterView-'H':0x10423c390)>",
     "<NSLayoutConstraint:0x10441ce70 LetterView-'H'.centerX == LetterPile:
0x102b25230.centerX + 170 (Names: LetterView-'H':0x10423c390 )>"
)
```

```
Will attempt to recover by breaking constraint 
<NSLayoutConstraint:0x10441ce70 LetterView-'H'.centerX == LetterPile:
0x102b25230.centerX + 170 (Names: LetterView-'H':0x10423c390 )>
```

```
Set the NSUserDefault 
NSConstraintBasedLayoutVisualizeMutuallyExclusiveConstraints to YES to have 
-[NSWindow visualizeConstraints:] automatically called when this happens. 
And/or, break on objc_exception_throw to catch this in the debugger.
```

```
Unable to simultaneously satisfy constraints:
```

```
(
```

```
 "<NSLayoutConstraint:0x10441ced0 LetterView-'H'.centerX == LetterPile:
0 \times 102b25\overline{2}30.centerX - 11 (Names: LetterView-'H':0x10423c390)>",
     "<NSLayoutConstraint:0x10441ce70 LetterView-'H'.centerX == LetterPile:
0x102b25230.centerX + 170 (Names: LetterView-'H':0x10423c390 )>"
)
```

```
Will attempt to recover by breaking constraint 
<NSLayoutConstraint:0x10441ce70 LetterView-'H'.centerX == LetterPile:
0x102b25230.centerX + 170 (Names: LetterView-'H':0x10423c390 )>
```

```
Set the NSUserDefault
```

```
Unable to simultaneously satisfy constraints:
```

```
(
```

```
 "<NSLayoutConstraint:0x10441ced0 LetterView-'H'.centerX == LetterPile:
0x102b25230.centerX - 11 (Names: LetterView-'H':0x10423c390 )>",
     "<NSLayoutConstraint:0x10441ce70 LetterView-'H'.centerX == LetterPile:
0x102b25230.centerX + 170 (Names: LetterView-'H':0x10423c390 )>"
)
```

```
Will attempt to recover by breaking constraint 
<NSLayoutConstraint:0x10441ce70 LetterView-'H'.centerX == LetterPile:
0x102b25230.centerX + 170 (Names: LetterView-'H':0x10423c390 )>
```

```
Set the NSUserDefault
```

```
NSConstraintBasedLayoutVisualizeMutuallyExclusiveConstraints to YES to have 
-[NSWindow visualizeConstraints:] automatically called when this happens. 
And/or, break on objc_exception_throw to catch this in the debugger.
```

```
Unable to simultaneously satisfy constraints:
```

```
(
```

```
 "<NSLayoutConstraint:0x10441ced0 LetterView-'H'.centerX == LetterPile:
0 \times 102b25\overline{2}30.centerX - 11 (Names: LetterView-'H':0x10423c390)>",
     "<NSLayoutConstraint:0x10441ce70 LetterView-'H'.centerX == LetterPile:
0x102b25230.centerX + 170 (Names: LetterView-'H':0x10423c390 )>"
)
```

```
Will attempt to recover by breaking constraint 
<NSLayoutConstraint:0x10441ce70 LetterView-'H'.centerX == LetterPile:
0x102b25230.centerX + 170 (Names: LetterView-'H':0x10423c390 )>
```

```
Set the NSUserDefault
```

```
Unable to simultaneously satisfy constraints:
```

```
(
     "<NSLayoutConstraint:0x10441ced0 LetterView-'H'.centerX == LetterPile:
0 \times 102b25\overline{2}30.centerX - 11 (Names: LetterView-'H':0x10423c390)>",
     "<NSLayoutConstraint:0x10441ce70 LetterView-'H'.centerX == LetterPile:
0x102b25230.centerX + 170 (Names: LetterView-'H':0x10423c390 )>"
)
```
Will attempt to recover by breaking constraint <NSLayoutConstraint:0x10441ce70 LetterView-'H'.centerX == LetterPile: 0x102b25230.centerX + 170 (Names: LetterView-'H':0x10423c390 )>

Set the NSUserDefault

```
Unable to simultaneously satisfy constraints:
(
```

```
 "<NSLayoutConstraint:0x10441ced0 LetterView-'H'.centerX == LetterPile:
0x102b25230.centerX - 11 (Names: LetterView-'H':0x10423c390 )>",
     "<NSLayoutConstraint:0x10441ce70 LetterView-'H'.centerX == LetterPile:
0x102b25230.centerX + 170 (Names: LetterView-'H':0x10423c390 )>"
)
```
Will attempt to recover by breaking constraint <NSLayoutConstraint:0x10441ce70 LetterView-'H'.centerX == LetterPile: 0x102b25230.centerX + 170 (Names: LetterView-'H':0x10423c390 )>

```
Set the NSUserDefault
```

```
Unable to simultaneously satisfy constraints:
(
     "<NSLayoutConstraint:0x10441ced0 LetterView-'H'.centerX == LetterPile:
```

```
0x102b25230.centerX - 11 (Names: LetterView-'H':0x10423c390 )>",
     "<NSLayoutConstraint:0x10441ce70 LetterView-'H'.centerX == LetterPile:
0x102b25230.centerX + 170 (Names: LetterView-'H':0x10423c390 )>"
\big)
```
Will attempt to recover by breaking constraint <NSLayoutConstraint:0x10441ce70 LetterView-'H'.centerX == LetterPile: 0x102b25230.centerX + 170 (Names: LetterView-'H':0x10423c390 )>

```
Set the NSUserDefault
```
 "<NSLayoutConstraint:0x10441ced0 LetterView-'H'.centerX == LetterPile: 0x102b25230.centerX - 11 (Names: LetterView-'H':0x10423c390 )>",

NSLayoutConstraint:0x10441ced0

LetterView-'H'.centerX == LetterPile:0x102b25230.centerX - 11

NSLayoutConstraint:0x10441ced0

LetterView-'H'.centerX == LetterPile:0x102b25230.centerX - 11

NSLayoutConstraint:0x10441ced0 **Constraint's address**

LetterView-'H'.centerX == LetterPile:0x102b25230.centerX - 11

NSLayoutConstraint:0x10441ced0

LetterView-'H'.centerX == LetterPile:0x102b25230.centerX - 11

NSLayoutConstraint:0x10441ced0

LetterView-'H'.centerX == LetterPile:0x102b25230.centerX - 11

(Names: LetterView-'H':0x10423c390 )

**Map from identifier to view**

NSLayoutConstraint:0x10441ced0

LetterView-'H'.centerX == LetterPile:0x102b25230.centerX - 11

(Names: LetterView-'H':0x10423c390 )

**Map from identifier to view**

• View identifiers make logs easier to read

NSLayoutConstraint:0x10441ced0

LetterView-'H'.centerX == LetterPile:0x102b25230.centerX - 11

(Names: LetterView-'H':0x10423c390 )

**Map from identifier to view**

• View identifiers make logs easier to read

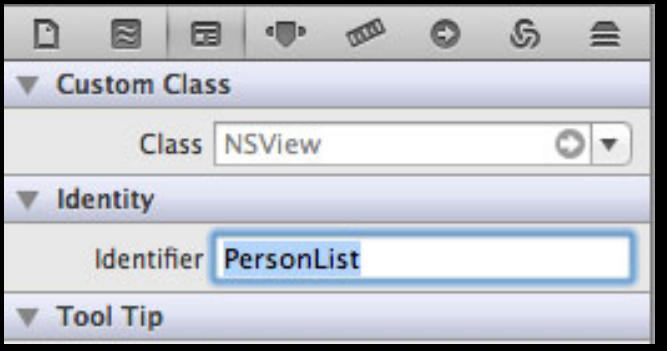

NSLayoutConstraint:0x10441ced0

LetterView-'H'.centerX == LetterPile:0x102b25230.centerX - 11

(Names: LetterView-'H':0x10423c390 )

**Map from identifier to view**

• View identifiers make logs easier to read

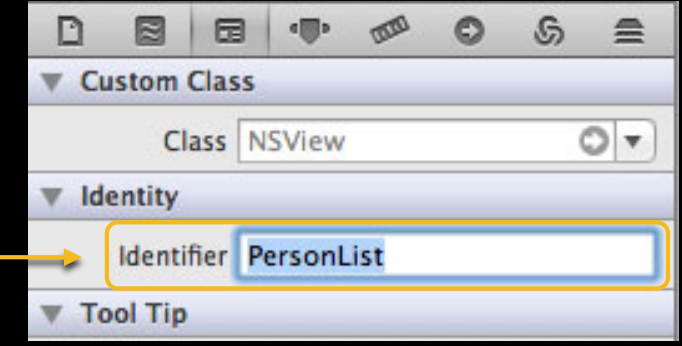

NSLayoutConstraint:0x10441ced0

LetterView-'H'.centerX == LetterPile:0x102b25230.centerX - 11

#### NSLayoutConstraint:0x10441ced0 LetterView-'H'.centerX == LetterPile:0x102b25230.centerX - 11 **View's identifier**

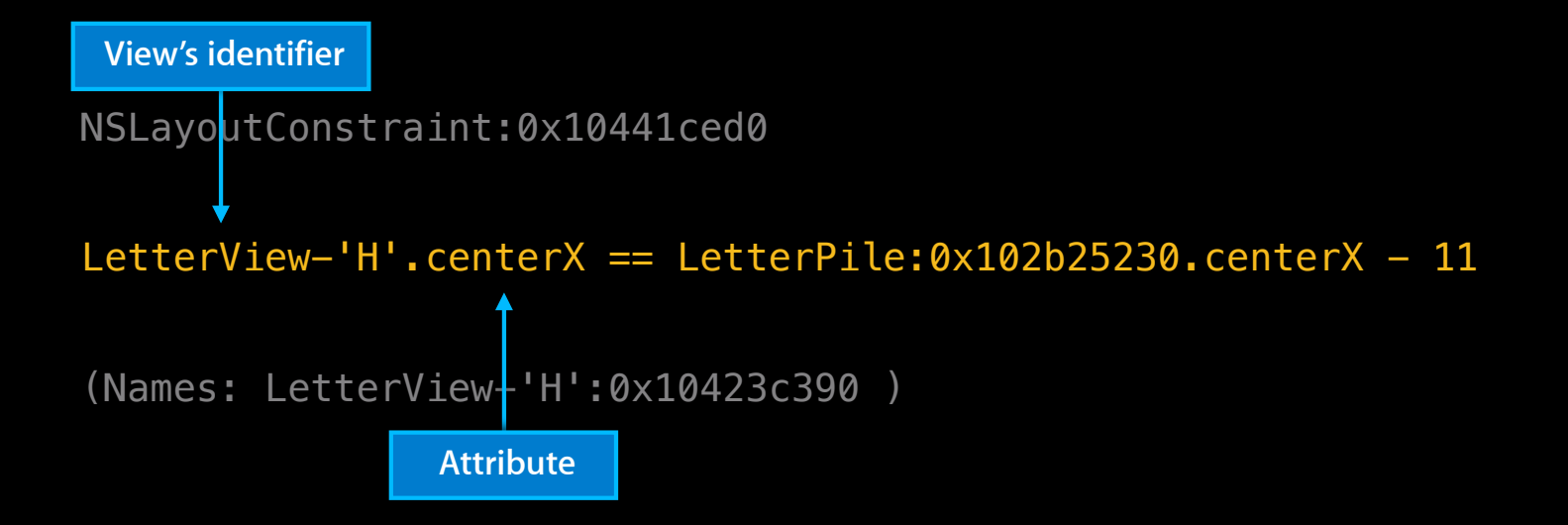

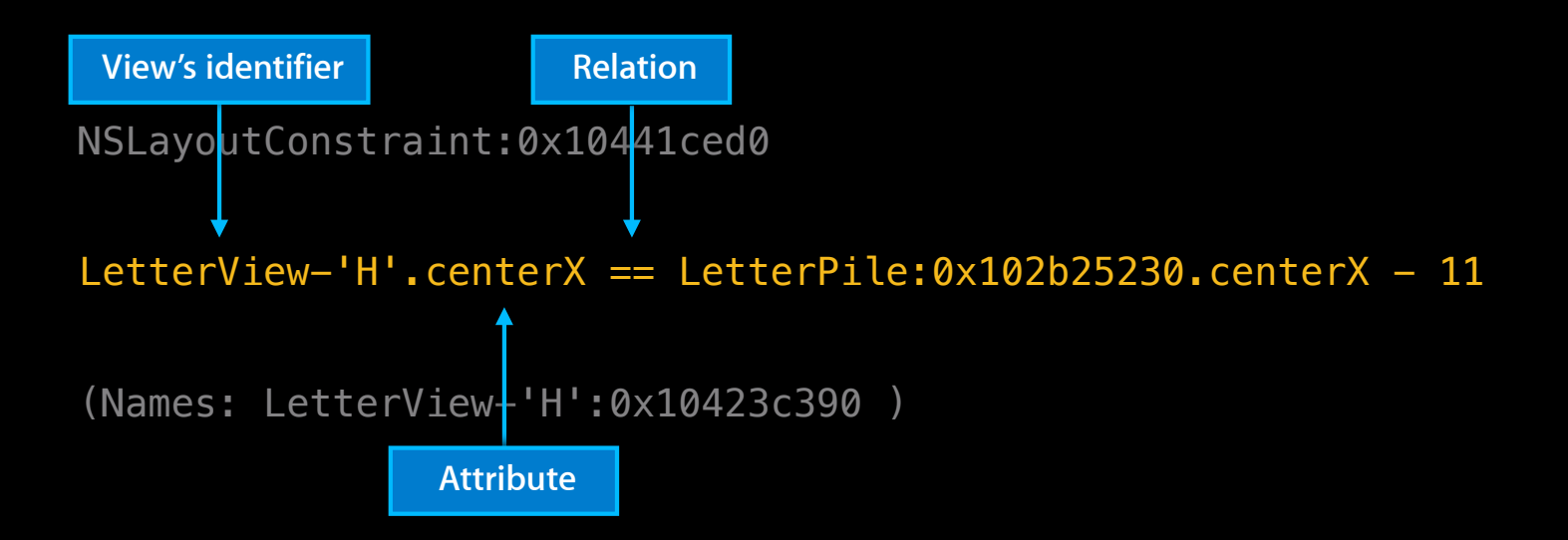

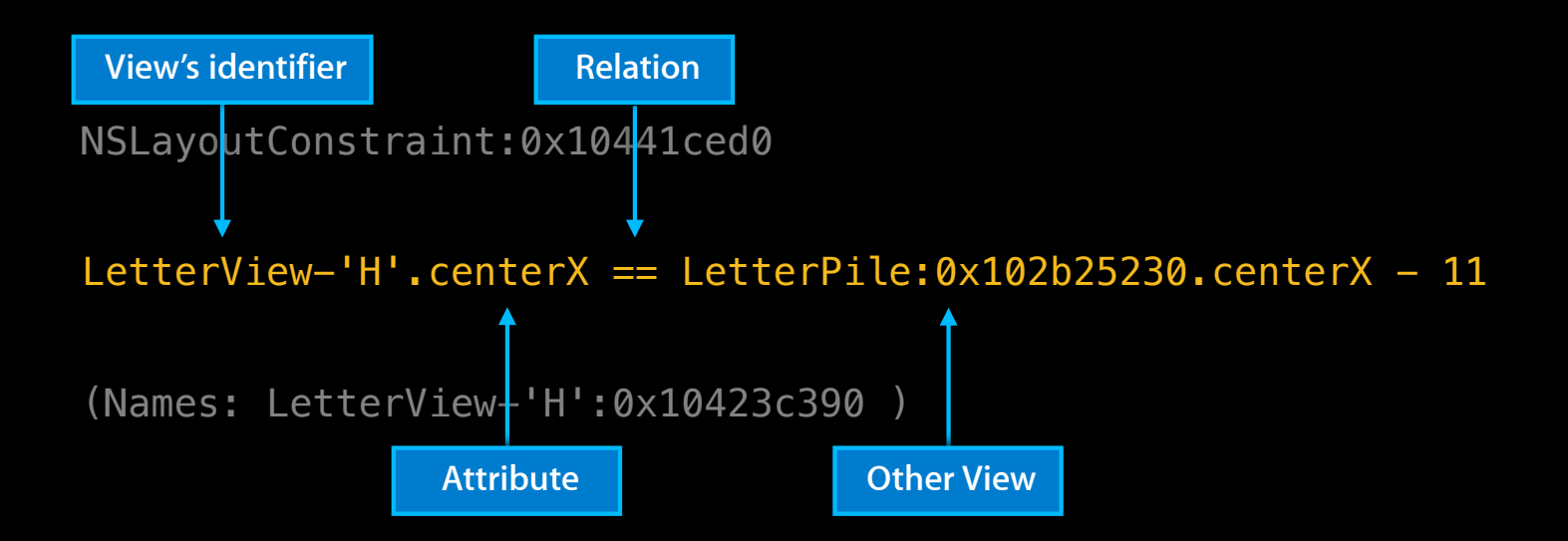

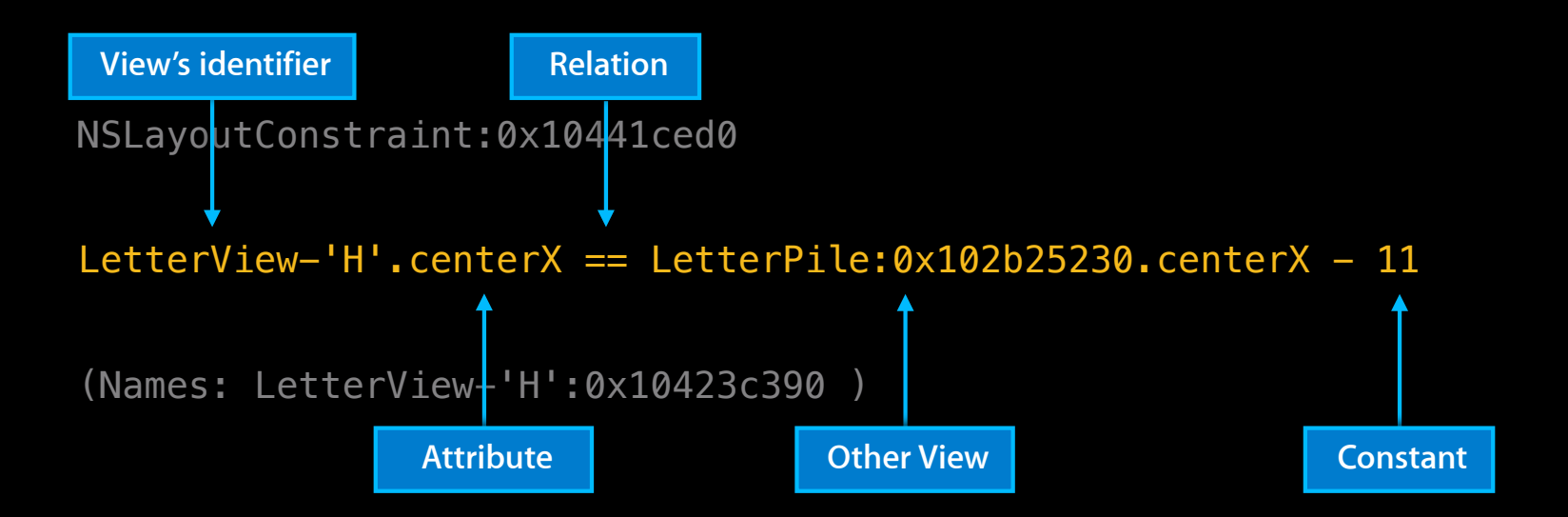

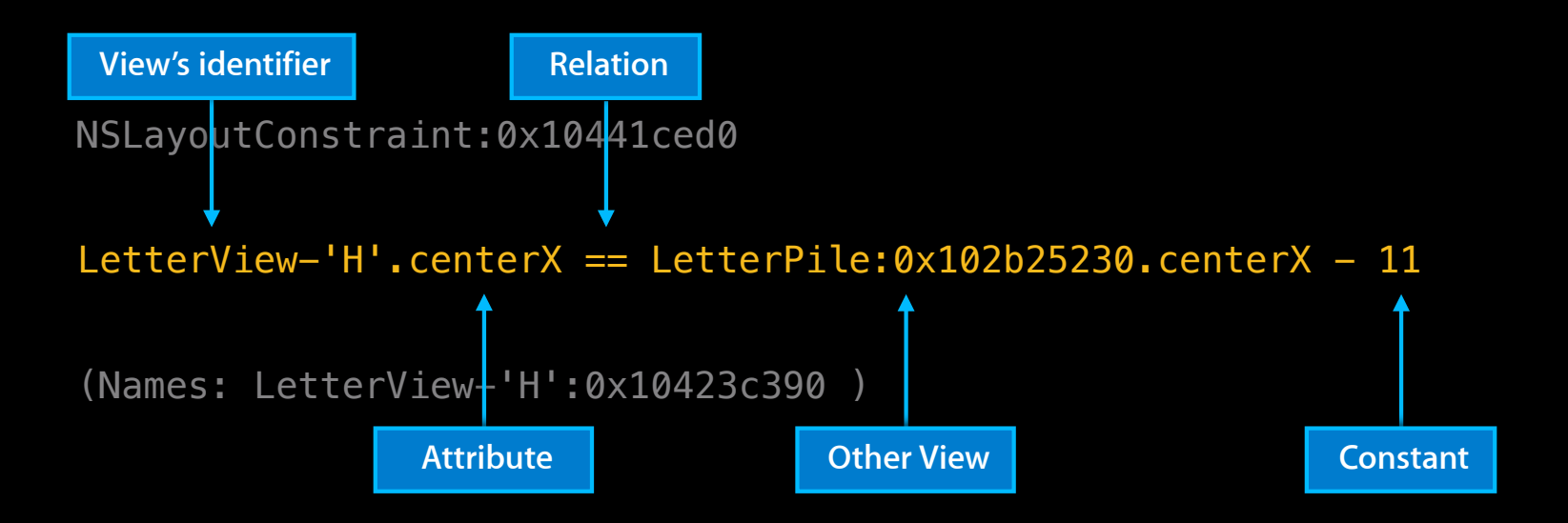

"The letter view's center should be 11 points to the left of the pile's center"
• Logs use the visual format syntax when possible

- Logs use the visual format syntax when possible
- H:[NSView:0x102b5b3a0(250)]

• Logs use the visual format syntax when possible

H:[NSView:0x102b5b3a0(250)] **"The view's width is 250"**

• Logs use the visual format syntax when possible

H:[NSView:0x102b5b3a0(250)]

**"The view's width is 250"**

H:[NSView:0x10480cd00]-(>=50)-[NSView:0x10481e9a0]>

• Logs use the visual format syntax when possible

H:[NSView:0x102b5b3a0(250)]

**"The view's width is 250"**

H:[NSView:0x10480cd00]-(>=50)-[NSView:0x10481e9a0]>

**"This view is at least 50 points to the right of that view"**

<NSAutoresizingMaskLayoutConstraint:0x10590a360 h=-&- v=&-- V:[NSView:0x102e2af20(50)]>

<NSAutoresizingMaskLayoutConstraint:0x10590a360 h=-&- v=&-- V:[NSView:0x102e2af20(50)]>

• translatesAutoresizingMaskIntoConstraints is on for this view

```
<NSAutoresizingMaskLayoutConstraint:0x10590a360 h=-&- v=&--
V:[NSView:0x102e2af20(50)]>
```
**Autoresizing Mask**

- translatesAutoresizingMaskIntoConstraints is on for this view
- That produces more than one constraint

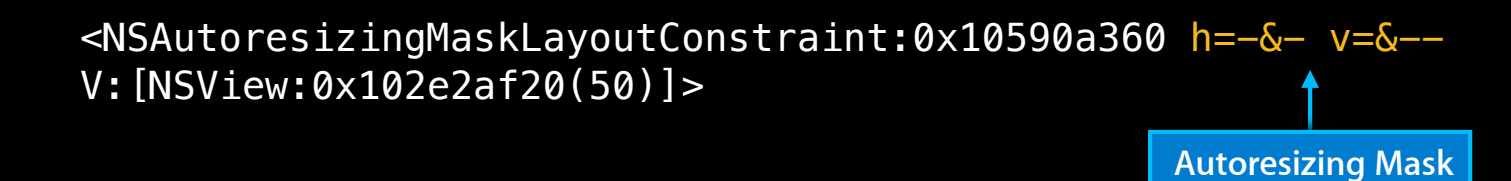

- translatesAutoresizingMaskIntoConstraints is on for this view
- That produces more than one constraint

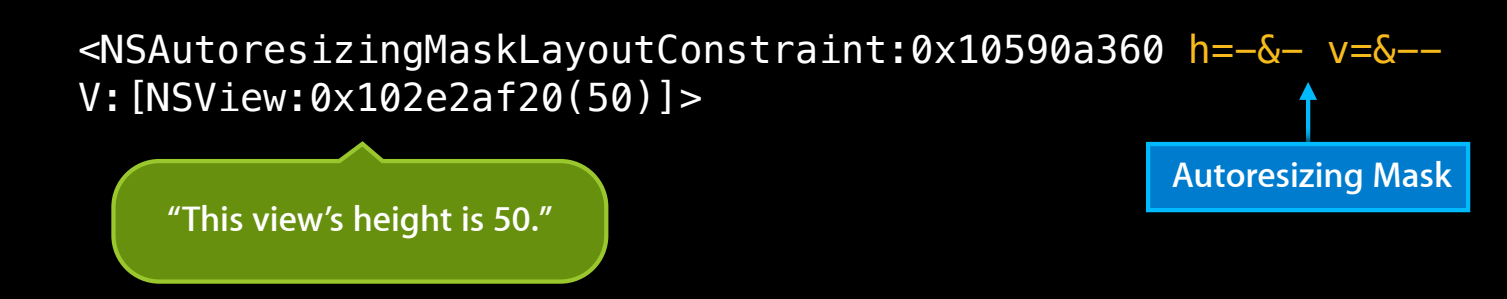

- translatesAutoresizingMaskIntoConstraints is on for this view
- That produces more than one constraint

H:|-(200)-[NSView:0x103b25090]

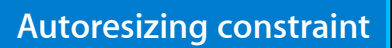

H:|-(200)-[NSView:0x103b25090]

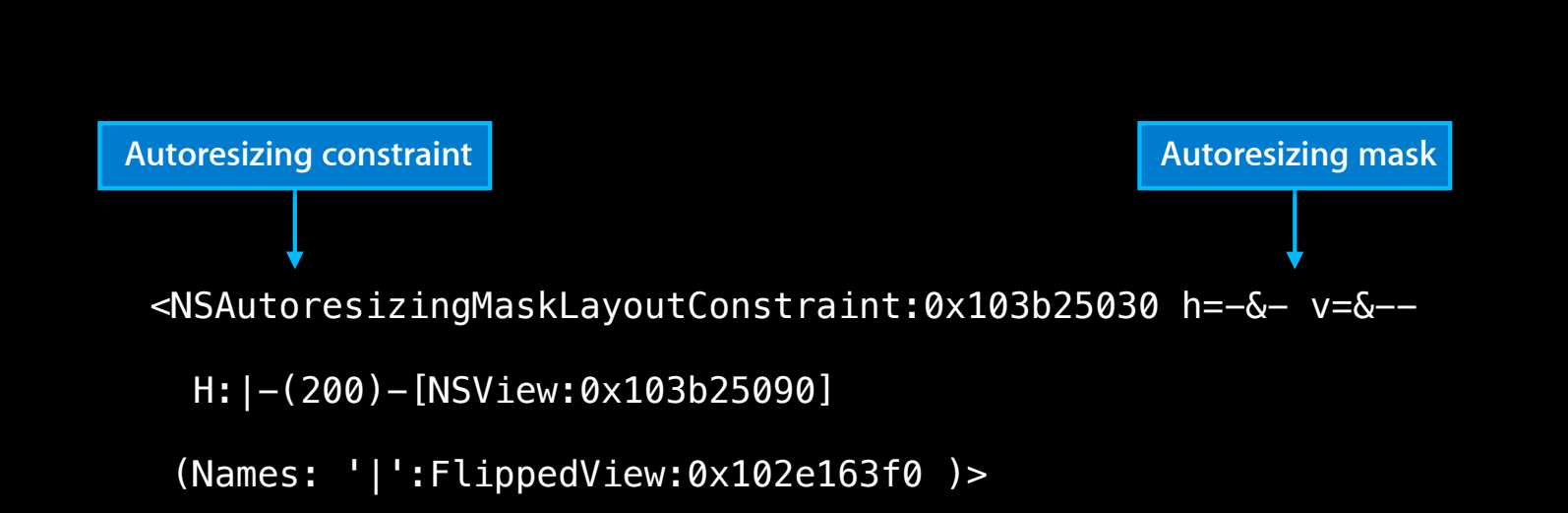

H:|-(200)-[NSView:0x103b25090]

#### **Horizontal**

<NSAutoresizingMaskLayoutConstraint:0x103b25030 h=-&- v=&-- H:|-(200)-[NSView:0x103b25090]

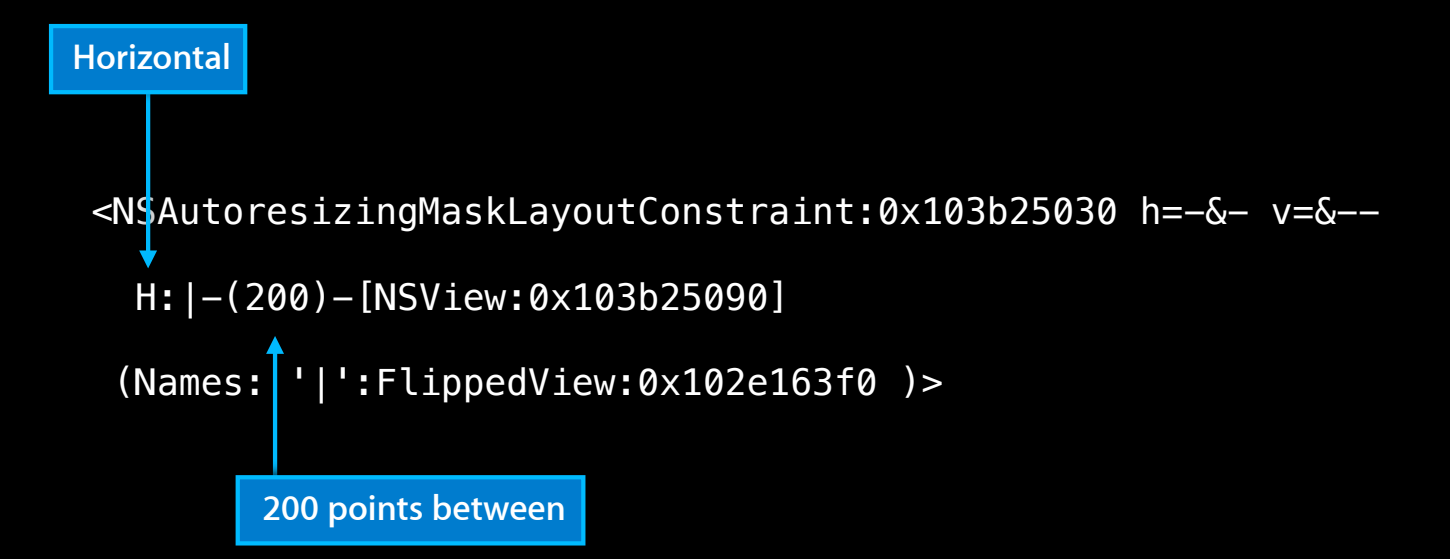

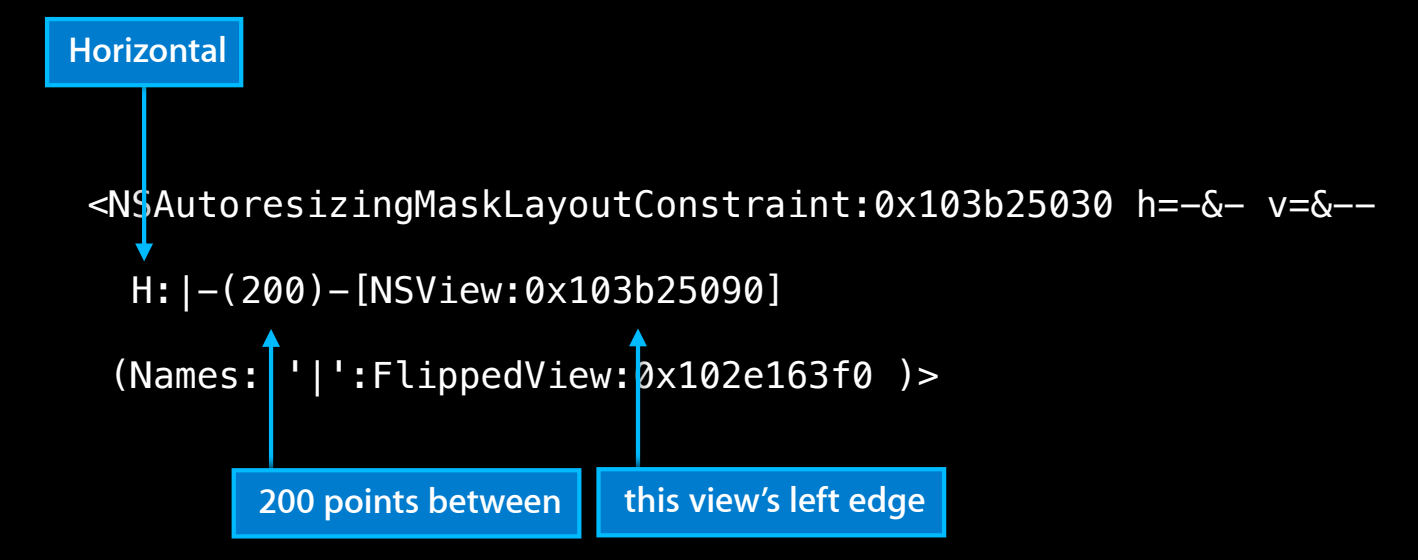

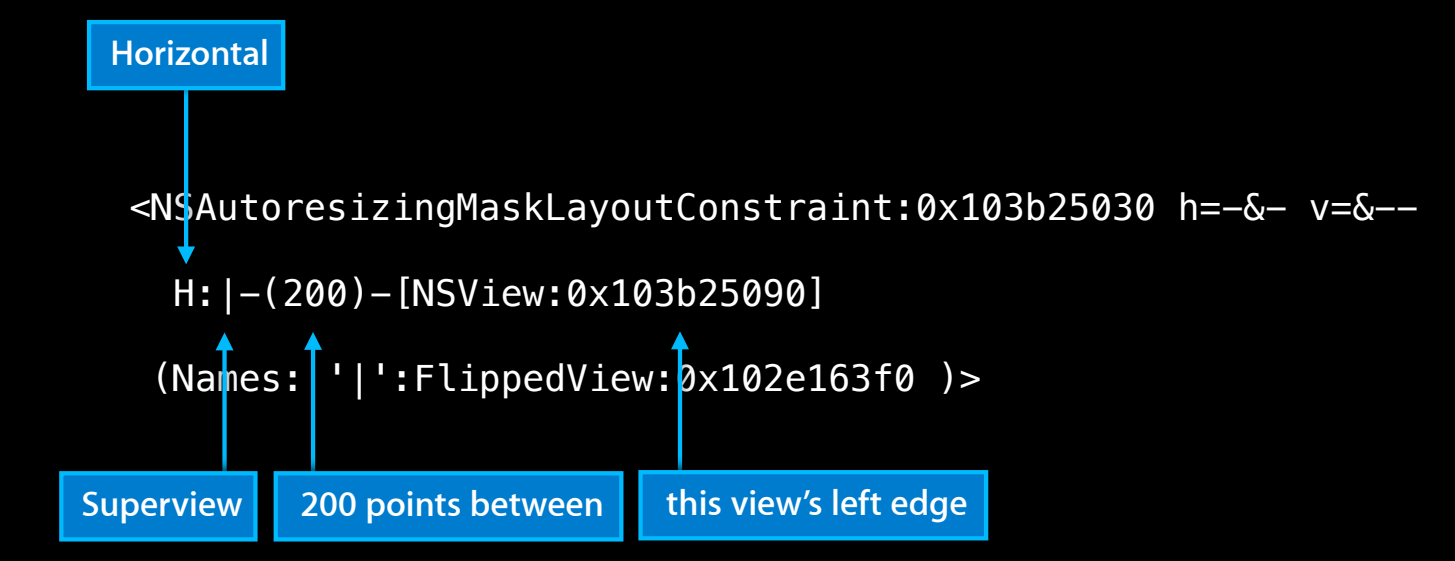

H:|-(200)-[NSView:0x103b25090]

**Superview's description**

<NSAutoresizingMaskLayoutConstraint:0x103b25030 h=-&- v=&--

H:  $|-(200) -$ [NSView:0x103b25090]

H:|-(200)-[NSView:0x103b25090]

H:|-(200)-[NSView:0x103b25090]

(Names: '|':FlippedView:0x102e163f0 )>

**"This view's left edge is 200 points from that of its superview, which is a FlippedView"**

# **Auto Layout**

### • Thinking in constraints

- Transitioning to constraints
- Debugging constraint-based layouts
	- Ambiguity
	- Unsatisfiability
	- Reading log messages

#### • Unleashing the power of constraints

- Animation
- Writing a custom control
- Internationalization

# **Auto Layout**

- Thinking in constraints
	- Transitioning to constraints
- Debugging constraint based-layouts
	- Ambiguity
	- Unsatisfiability
	- Reading log messages
- Unleashing the power of constraints

#### ■ Animation

- Writing a custom control
- Internationalization

• How do you animate layout changes?

- How do you animate layout changes?
- Apply the new layout and let CoreAnimation handle animation
	- Very fast
	- May transiently appear to violate constraints

- How do you animate layout changes?
- Apply the new layout and let CoreAnimation handle animation
	- Very fast
	- May transiently appear to violate constraints
- Animate constraints directly
	- Pretty fast
	- Produces a correct layout at every frame

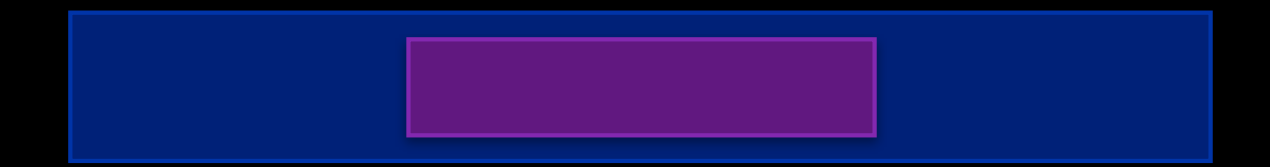

$$
\longmapsto 220 \longrightarrow \boxed{\longmapsto 100@250 \longrightarrow} \longmapsto 220 \longrightarrow
$$

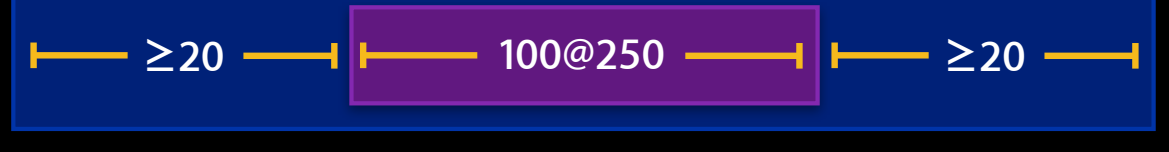

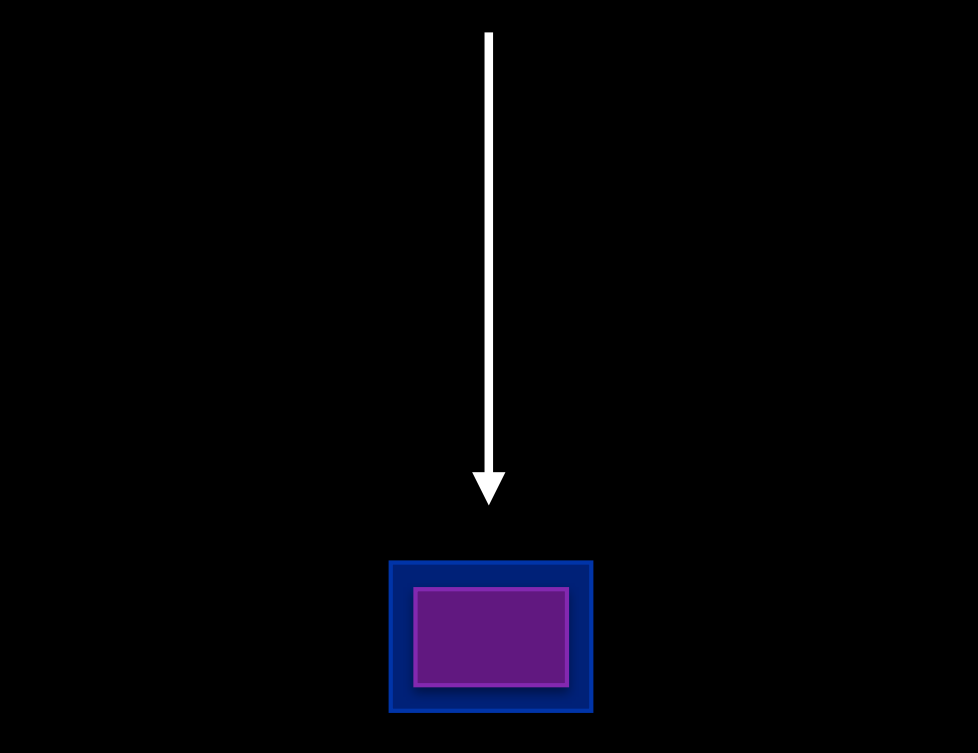

$$
\longmapsto 220 \longrightarrow \boxed{\longmapsto 100@250 \longrightarrow \longmapsto 220 \longrightarrow}
$$

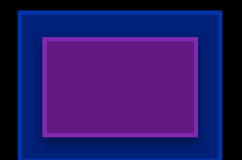

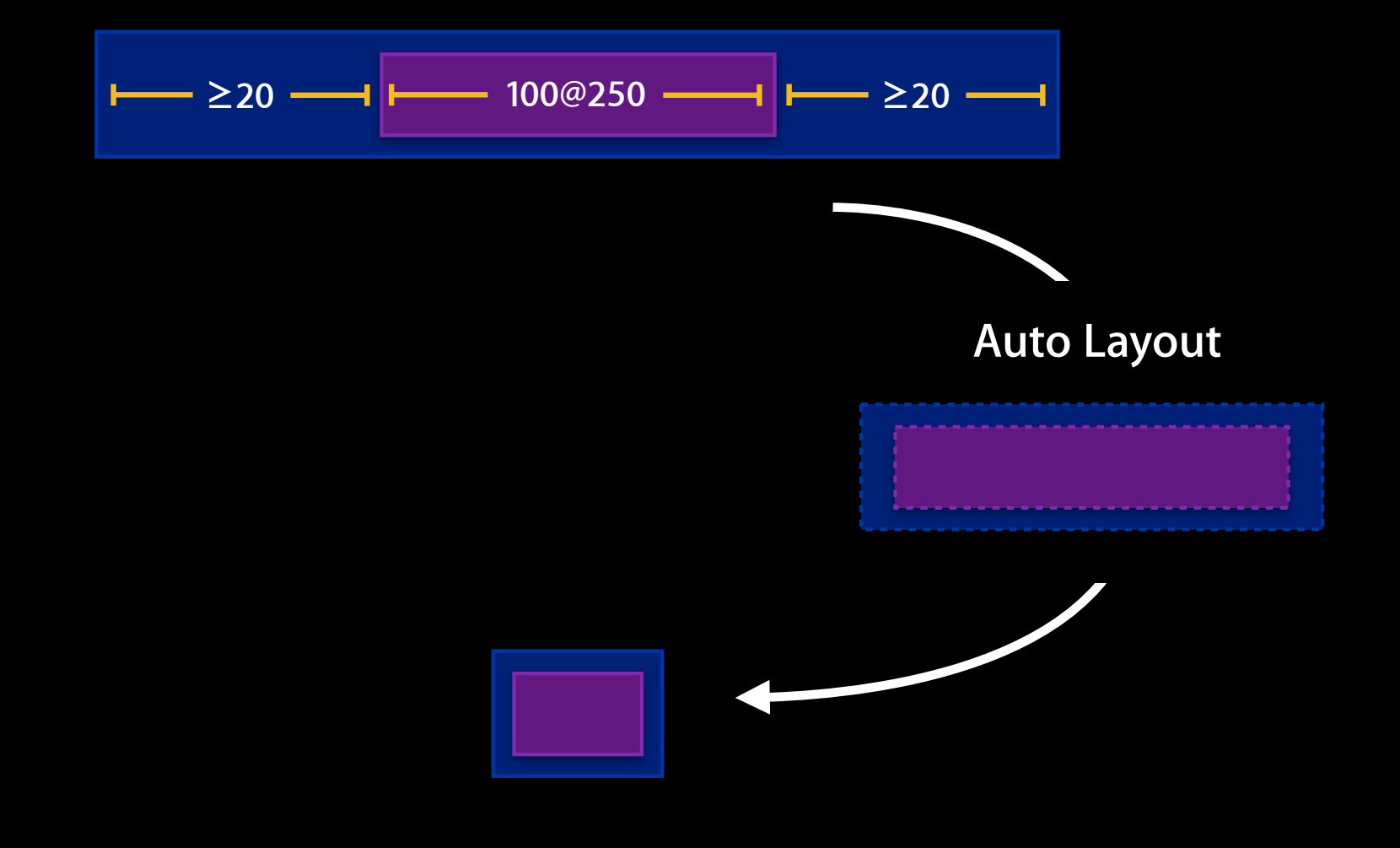
#### **Animation**

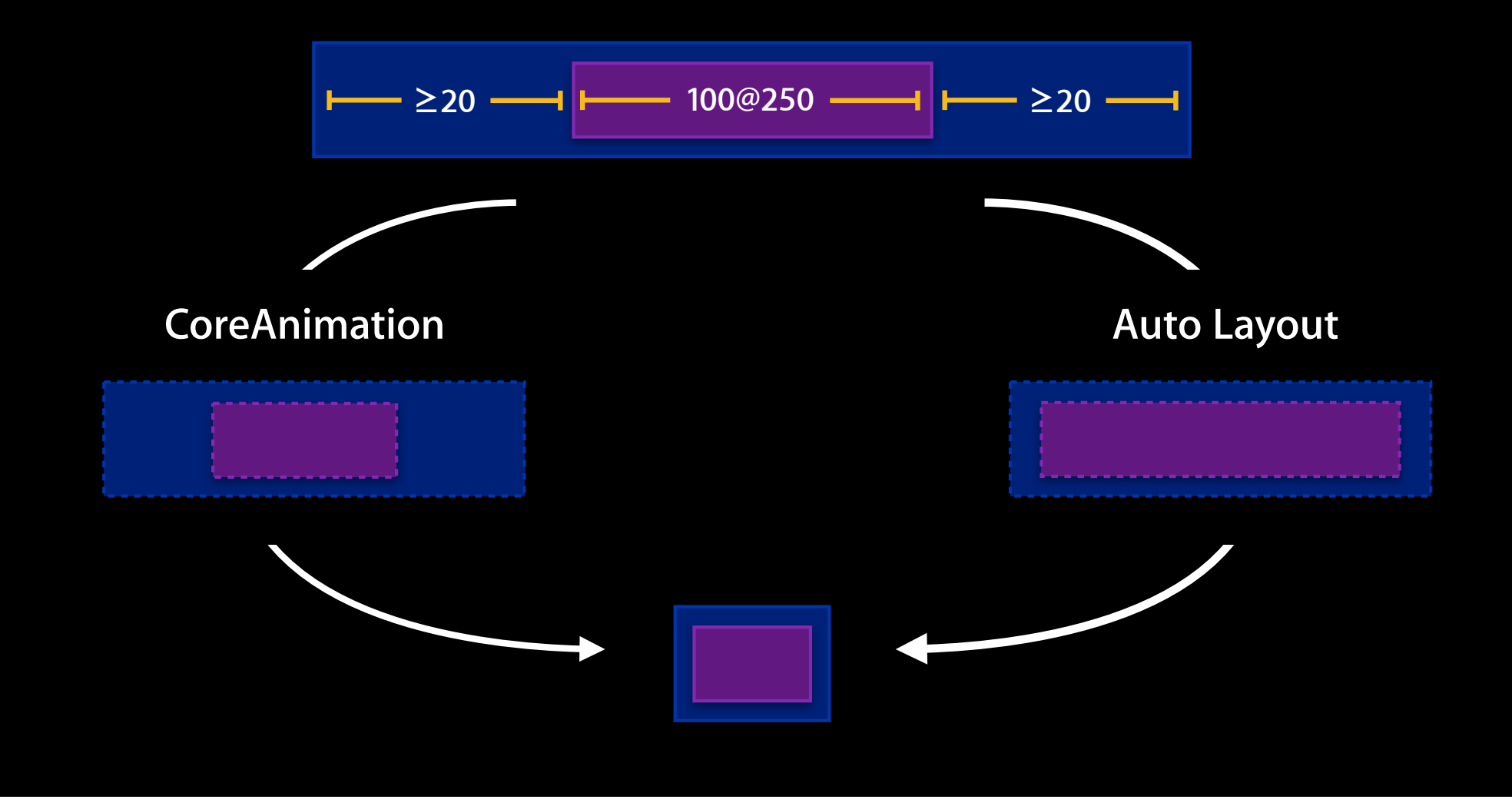

## **Animation with CoreAnimation**

#### **Animation with CoreAnimation**

- Adjust your constraints
- Within an animation block, call
	- [view layoutIfNeeded] On iOS [view layoutSubtreeIfNeeded] on OS X

### **Animation with CoreAnimation**

#### • NSView

[NSAnimationContext runAnimationGroup:^(NSAnimationContext \*context) {

[context setDuration:0.5];

[context setAllowsImplicitAnimation:YES];

[view layoutSubtreeIfNeeded];

} completionHandler:nil]

#### • UIView

```
[UIView animateWithDuration:0.5 animations:^{
     [view layoutIfNeeded];
}]
```
#### @interface NSLayoutConstraint

 @property (readonly) NSLayoutAttribute firstAttribute; @property (readonly) CGFloat multiplier; @property (readwrite) CGFloat constant; @end

#### @interface NSLayoutConstraint

```
 @property (readonly) NSLayoutAttribute firstAttribute;
  @property (readonly) CGFloat multiplier;
  @property (readwrite) CGFloat constant;
@end
```
• The constant may be modified after creation

#### @interface NSLayoutConstraint

```
 @property (readonly) NSLayoutAttribute firstAttribute;
  @property (readonly) CGFloat multiplier;
  @property (readwrite) CGFloat constant;
@end
```
• The constant may be modified after creation

```
• Permits efficient relayouts
```
#### @interface NSLayoutConstraint

```
 @property (readonly) NSLayoutAttribute firstAttribute;
  @property (readonly) CGFloat multiplier;
  @property (readwrite) CGFloat constant;
@end
```
- The constant may be modified after creation
- Permits efficient relayouts
- Use an NSTimer

#### @interface NSLayoutConstraint

```
 @property (readonly) NSLayoutAttribute firstAttribute;
  @property (readonly) CGFloat multiplier;
  @property (readwrite) CGFloat constant;
@end
```
- The constant may be modified after creation
- Permits efficient relayouts
- 

• Use an NSTimer constraint.constant += 10

#### @interface NSLayoutConstraint

```
 @property (readonly) NSLayoutAttribute firstAttribute;
  @property (readonly) CGFloat multiplier;
  @property (readwrite) CGFloat constant;
@end
```
- The constant may be modified after creation
- Permits efficient relayouts
- Use an NSTimer

constraint.constant += 10

• Use the animator proxy

#### @interface NSLayoutConstraint

```
 @property (readonly) NSLayoutAttribute firstAttribute;
  @property (readonly) CGFloat multiplier;
  @property (readwrite) CGFloat constant;
@end
```
- The constant may be modified after creation
- Permits efficient relayouts
- Use an NSTimer

constraint.constant += 10

• Use the animator proxy

constraint.animator.constant = 10

#### @interface NSLayoutConstraint

```
 @property (readonly) NSLayoutAttribute firstAttribute;
  @property (readonly) CGFloat multiplier;
  @property (readwrite) CGFloat constant;
@end
```
- The constant may be modified after creation
- Permits efficient relayouts
- Use an NSTimer
- Use the animator proxy

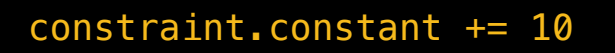

```
constraint.animator.constant = 10
```
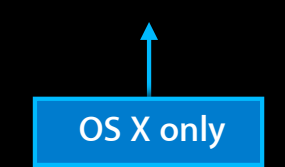

# *Demo*

## **Auto Layout**

- Thinking in constraints
	- Transitioning to constraints
- Debugging constraint-based layouts
	- Ambiguity
	- Unsatisfiability
	- Reading log messages
- Unleashing the power of constraints
	- Animation
	- Writing a custom control
	- Internationalization

- Constraints operate on content, not frames
- The content area is called the alignment rect

- Constraints operate on content, not frames
- The content area is called the alignment rect

#### **Push Me**

- Constraints operate on content, not frames
- The content area is called the alignment rect

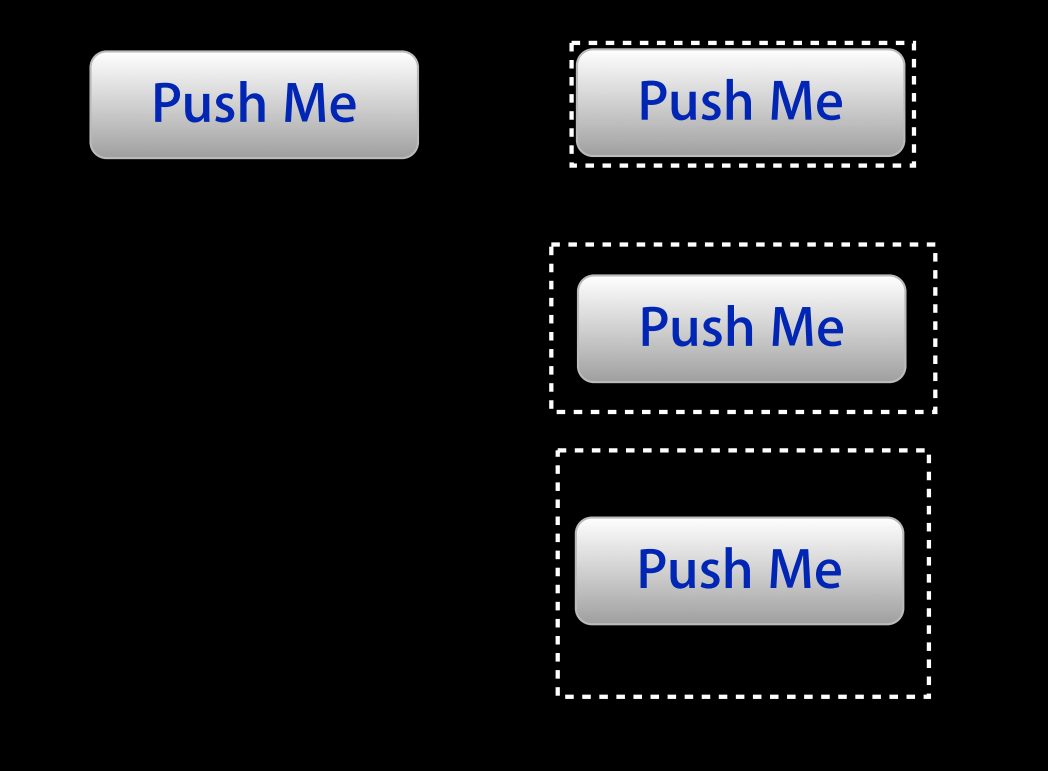

- Constraints operate on content, not frames
- The content area is called the alignment rect

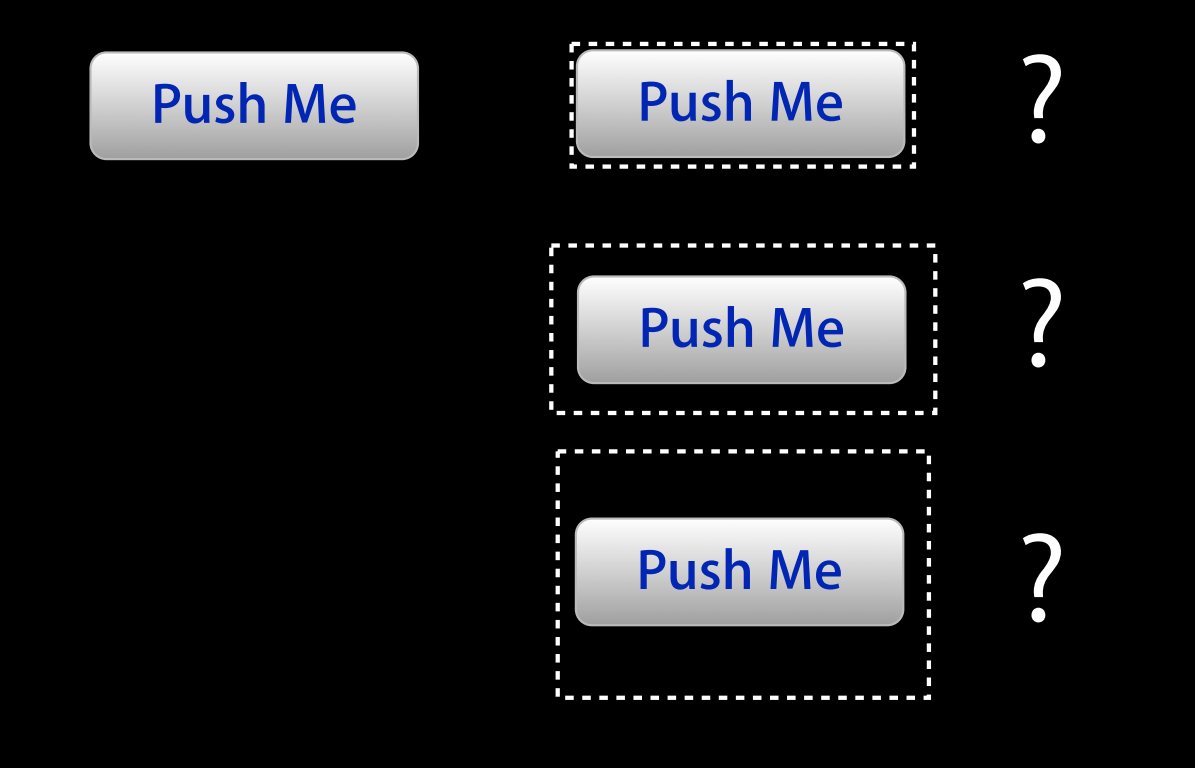

- Constraints operate on content, not frames
- The content area is called the alignment rect

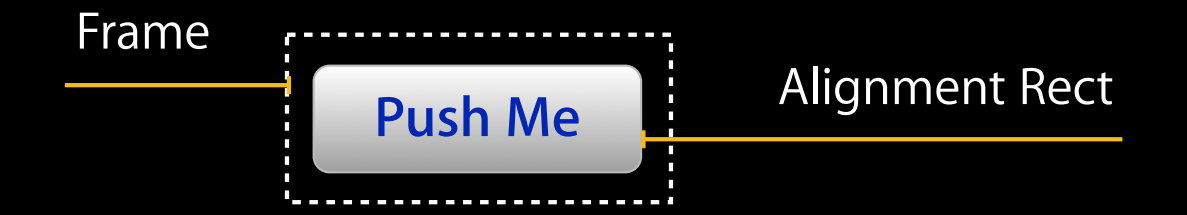

- Constraints operate on content, not frames
- The content area is called the alignment rect

- Constraints operate on content, not frames
- The content area is called the alignment rect

# Edit &

- Constraints operate on content, not frames
- The content area is called the alignment rect

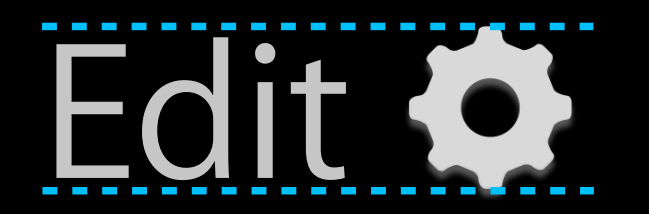

- Constraints operate on content, not frames
- The content area is called the alignment rect

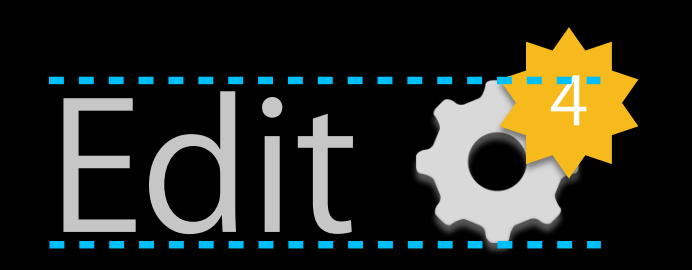

- Constraints operate on content, not frames
- The content area is called the alignment rect

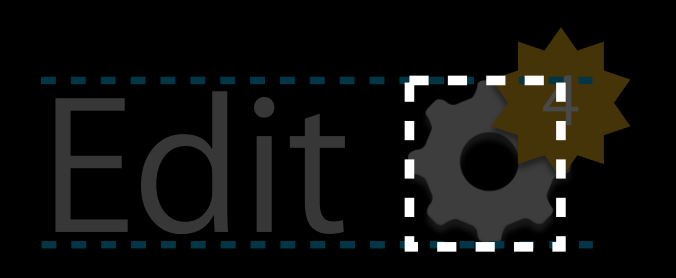

• You can convert between alignment rects and frames

@implementation (NS,UI)View

- (CGRect)alignmentRectForFrame:(CGRect)frame
- (CGRect)frameForAlignmentRect:(CGRect)alignmentRect

- Many views are equally happy at any size
- Some views have a preferred size
	- sizeToFit sizeThatFits:
- In Auto Layout, this is the intrinsicContentSize

- Many views are equally happy at any size
- Some views have a preferred size
	- sizeToFit sizeThatFits:
- In Auto Layout, this is the intrinsicContentSize

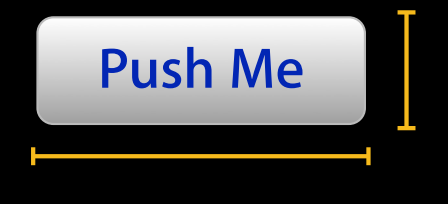

- Many views are equally happy at any size
- Some views have a preferred size
	- sizeToFit sizeThatFits:
- In Auto Layout, this is the intrinsicContentSize

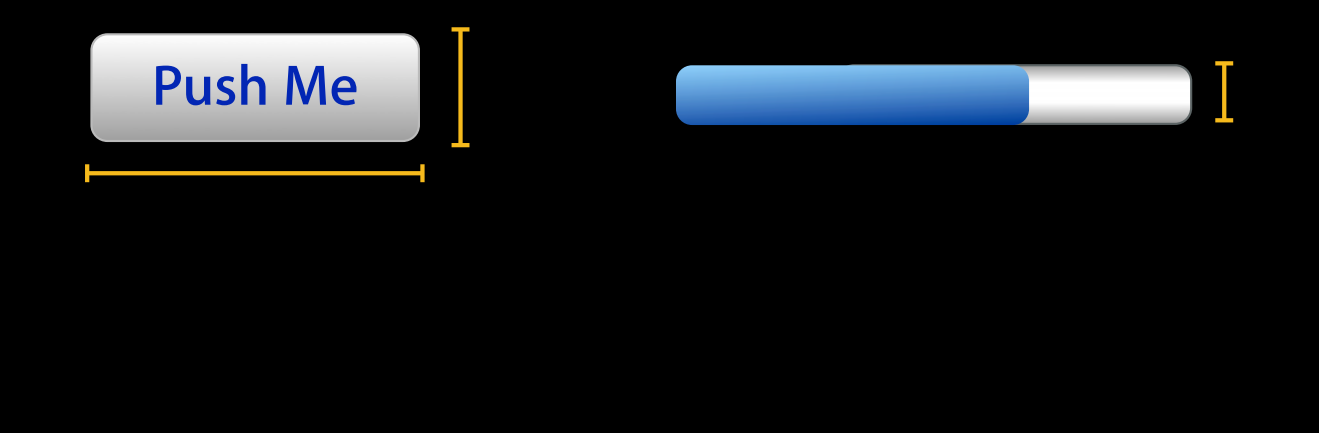

- Many views are equally happy at any size
- Some views have a preferred size
	- sizeToFit sizeThatFits:
- In Auto Layout, this is the intrinsicContentSize

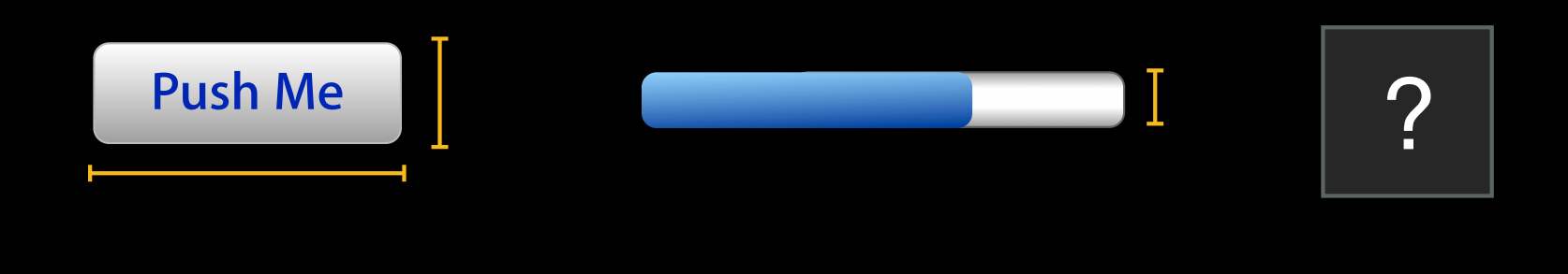

• An intrinsic content size generates two constraints per dimension

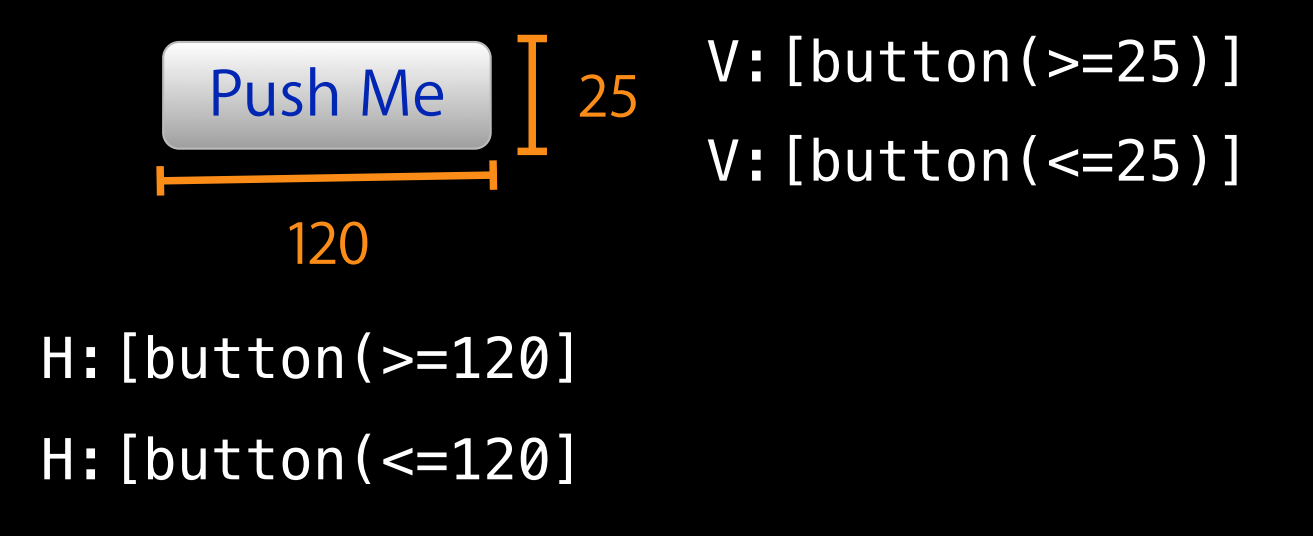

• An intrinsic content size generates two constraints per dimension

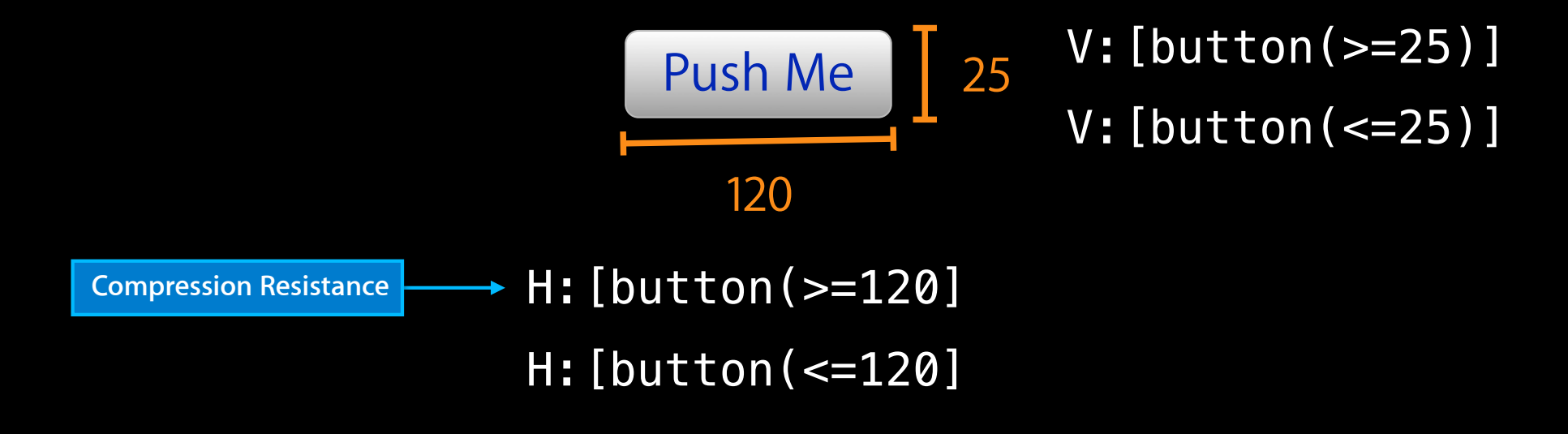

• An intrinsic content size generates two constraints per dimension

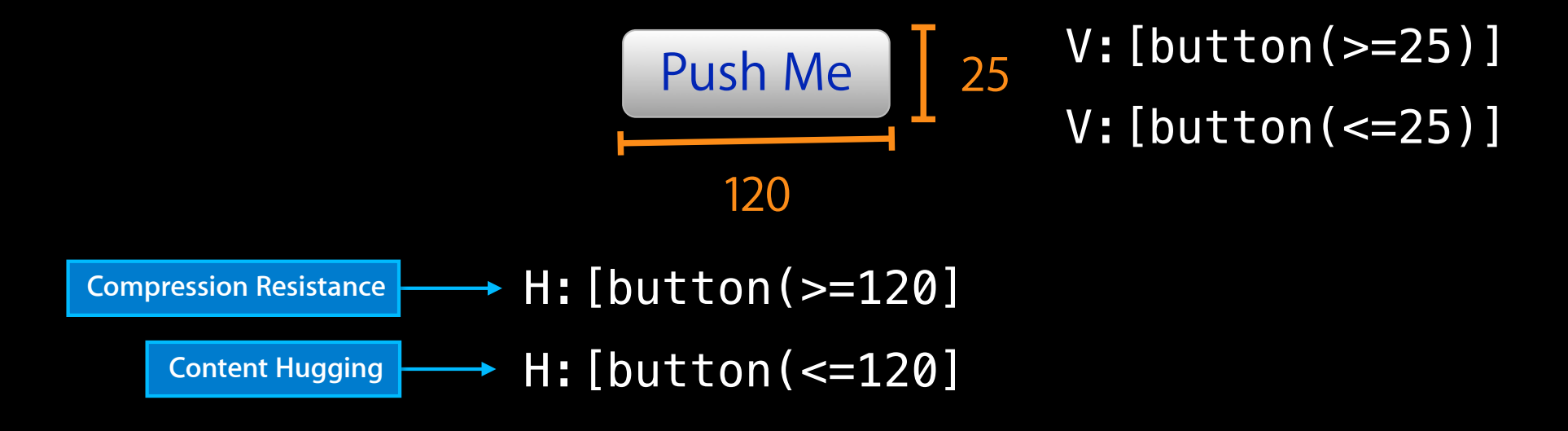

• An intrinsic content size generates two constraints per dimension

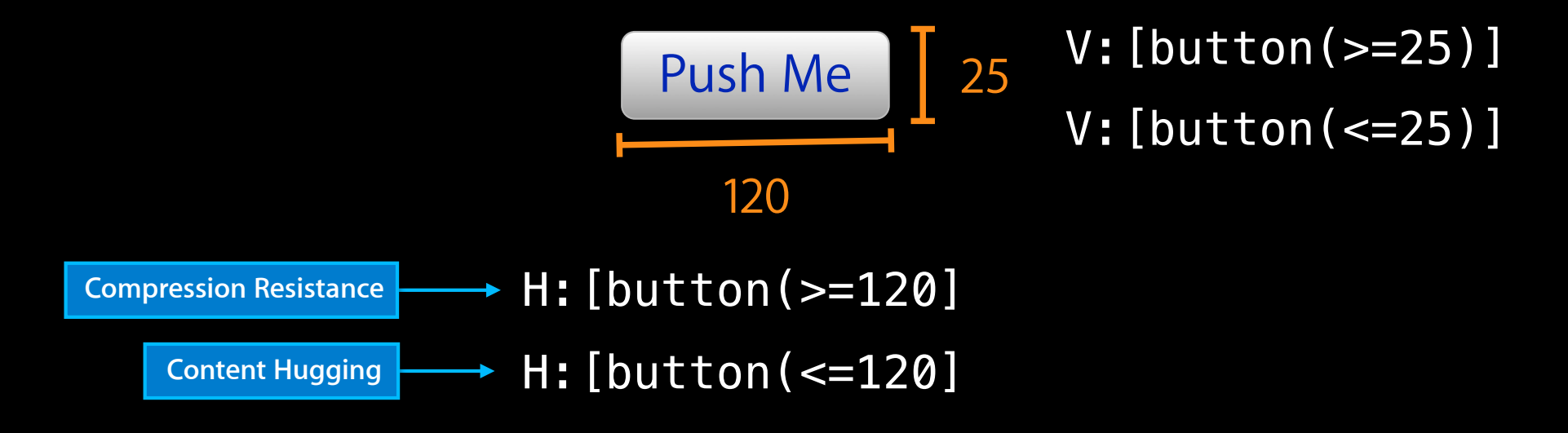

• This is sufficient to unambiguously size the view!
- Why two constraints?
- Because they can have different priorities!

- Why two constraints?
- Because they can have different priorities!

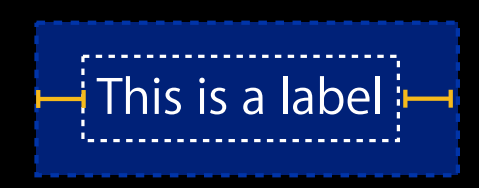

- Why two constraints?
- Because they can have different priorities!

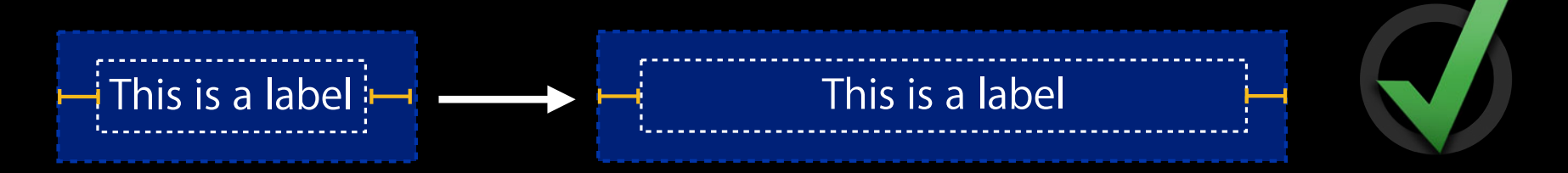

- Why two constraints?
- Because they can have different priorities!

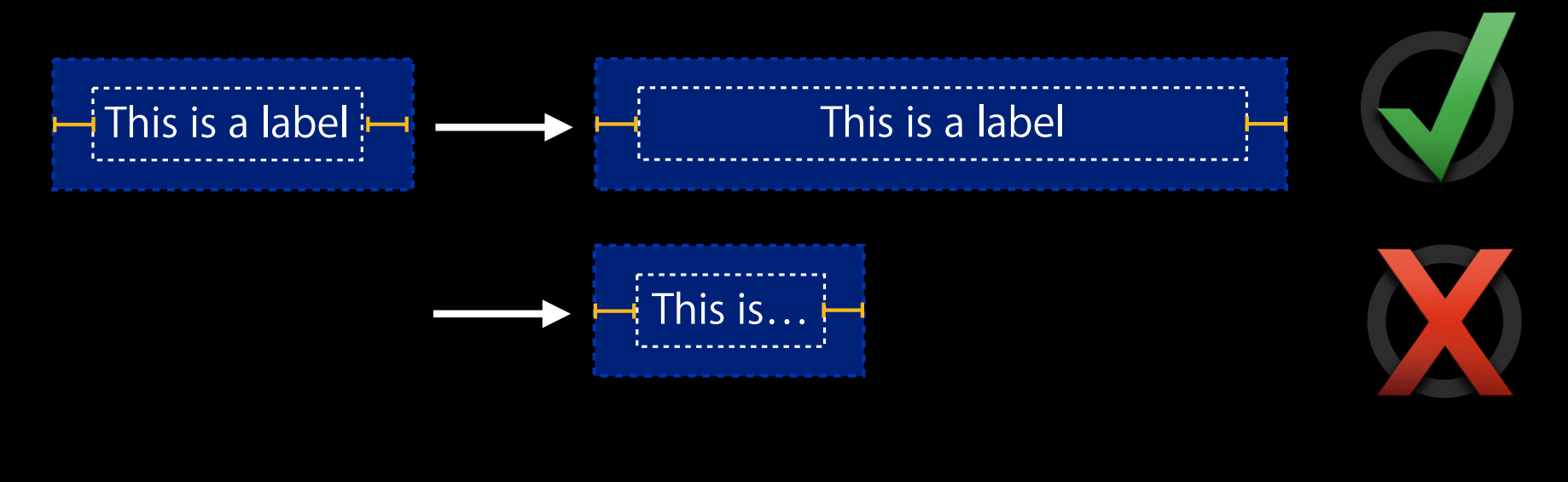

- Why two constraints?
- Because they can have different priorities!

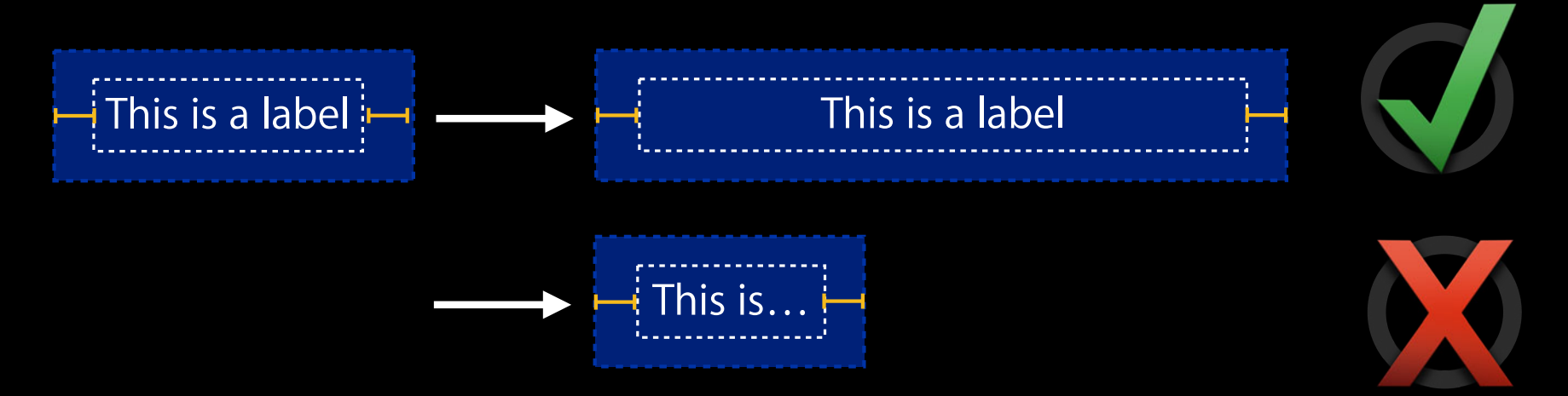

• Low content hugging priority, high compression resistance priority

- Why two constraints?
- Because they can have different priorities!

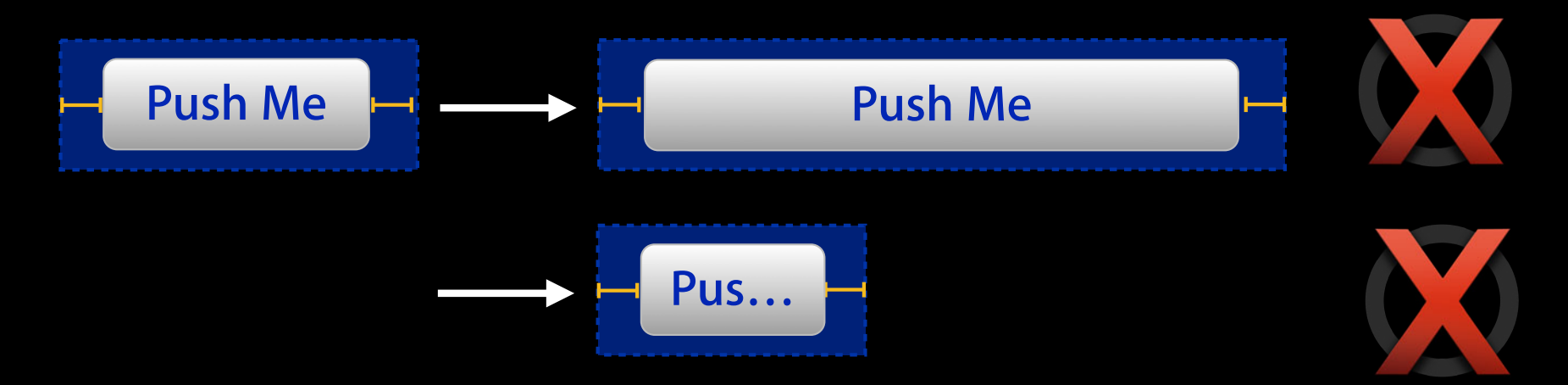

• High content hugging priority, high compression resistance priority

- Intrinsic content size is not settable
- The constraint priorities are settable

- Intrinsic content size is not settable
- The constraint priorities are settable

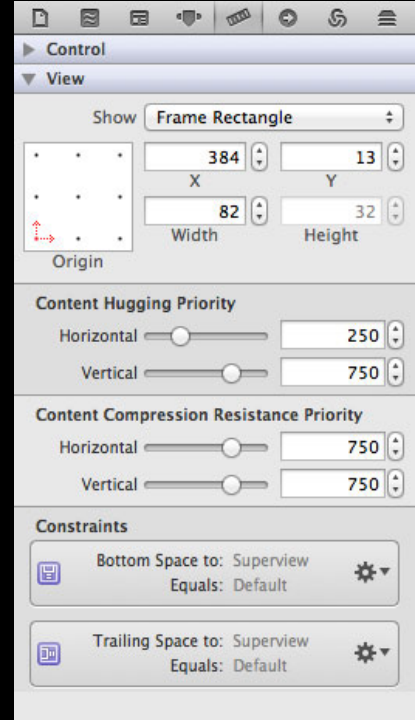

- Intrinsic content size is not settable
- The constraint priorities are settable

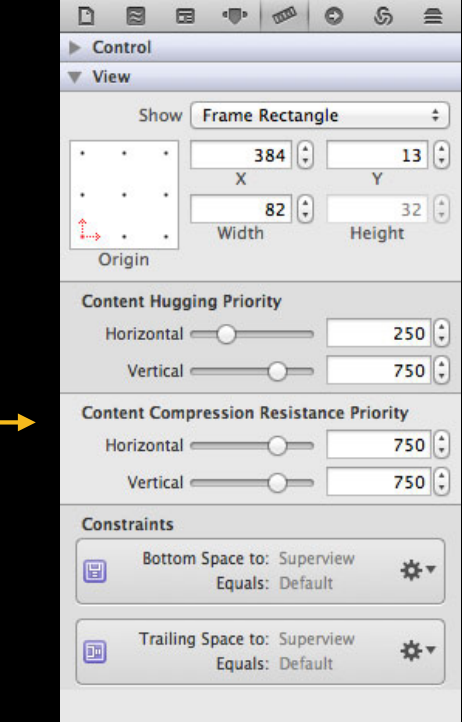

- Intrinsic content size is not settable
- The constraint priorities are settable

@implementation NSView

- (void)setContentHuggingPriority:(NSLayoutPriority)priority forOrientation:(NSLayoutConstraintOrientation)orientation;
- (void)setContentCompressionResistancePriority:(NSLayoutPriority)priority forOrientation:(NSLayoutConstraintOrientation)orientation; @end

- Intrinsic content size is not settable
- The constraint priorities are settable

@implementation UIView

- (void)setContentHuggingPriority:(UILayoutPriority)priority forAxis:(UILayoutConstraintAxis)axis;
- (void)setContentCompressionResistancePriority:(UILayoutPriority)priority forAxis:(UILayoutConstraintAxis)axis;

@end

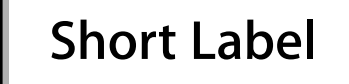

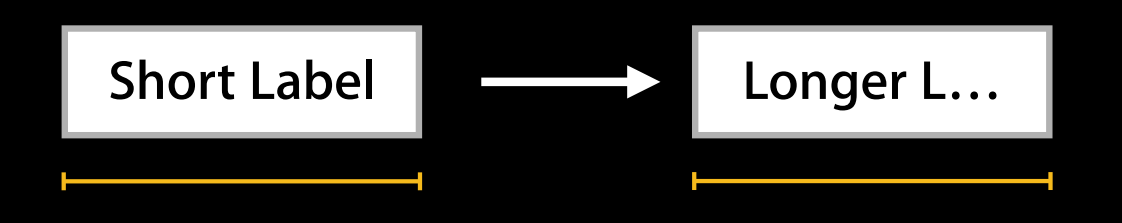

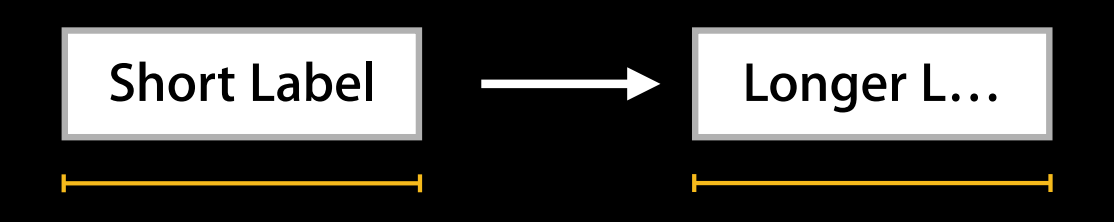

- The view calls [self invalidateIntrinsicContentSize] whenever its content changes
- Auto Layout reestablishes the sizing constraints
- If you implement a custom control, call this whenever your intrinsicContentSize might change

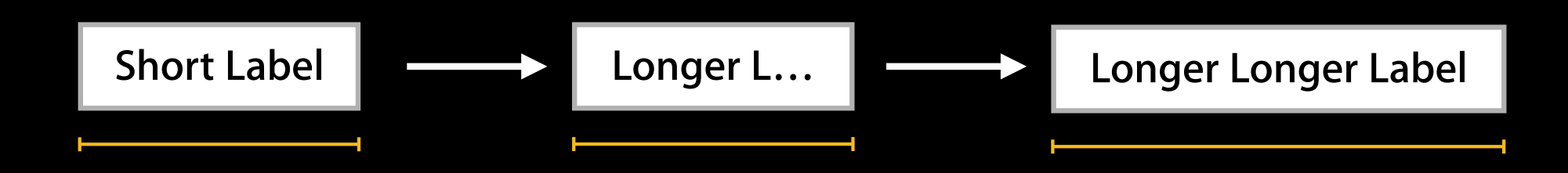

- The view calls [self invalidateIntrinsicContentSize] whenever its content changes
- Auto Layout reestablishes the sizing constraints
- If you implement a custom control, call this whenever your intrinsicContentSize might change

intrinsicContentSize as a better sizeToFit

intrinsicContentSize as a better sizeToFit

- •sizeToFit must preserve binary compatibility
- It may be wrong for the current artwork
- intrinsicContentSize can change
- Use intrinsicContentSize as a better sizeToFit

intrinsicContentSize as a better sizeToFit

- •sizeToFit must preserve binary compatibility
- It may be wrong for the current artwork
- intrinsicContentSize can change
- Use intrinsicContentSize as a better sizeToFit

```
NSRect alignmentRect = (NSRect){NSZeroPoint,
                                [control intrinsicContentSize]};
[control setFrameSize:
      [control frameForAlignmentRect:alignmentRect].size];
```
### **Override intrinsicContentSize Writing a Custom Control**

### **Override intrinsicContentSize Writing a Custom Control**

• Do

- Measure text or images
- Hard-code values

### **Override intrinsicContentSize Writing a Custom Control**

• Do

- Measure text or images
- Hard-code values

### • Do not

- Inspect your position, size, or constraints
- Call super and "tweak" its value
- Use it as a substitute for explicit constraints

### **Indicate your alignment rect Writing a Custom Control**

### **Indicate your alignment rect Writing a Custom Control**

• Do

■ Consider using the default implementation

■Override - (NS/UIEdgeInsets)alignmentRectInsets;

### **Indicate your alignment rect Writing a Custom Control**

• Do

- Consider using the default implementation
- ■Override (NS/UIEdgeInsets)alignmentRectInsets;
- Do not
	- Inspect your position, size, or constraints
	- Call super and "tweak" its value
	- Use it as a substitute for explicit constraints

**NSView**

-layout sets the receiver's frame to the values determined by the constraints

### **NSView**

-layout sets the receiver's frame to the values determined by the constraints

### **UIView**

-layoutSubviews sets the receiver's center and bounds to the values determined by the constraints

### **NSView**

-layout sets the receiver's frame to the values determined by the constraints

### **UIView**

-layoutSubviews sets the receiver's center and bounds to the values determined by the constraints

- Afterwards, the constraints and frames agree
- Override it to do custom layout as long as you maintain that invariant

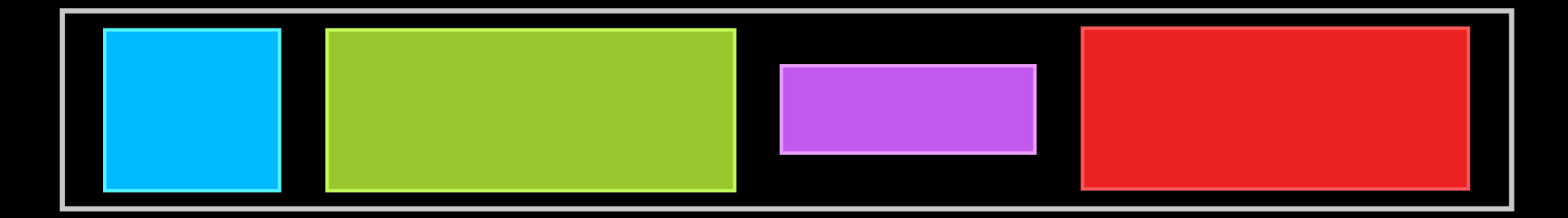

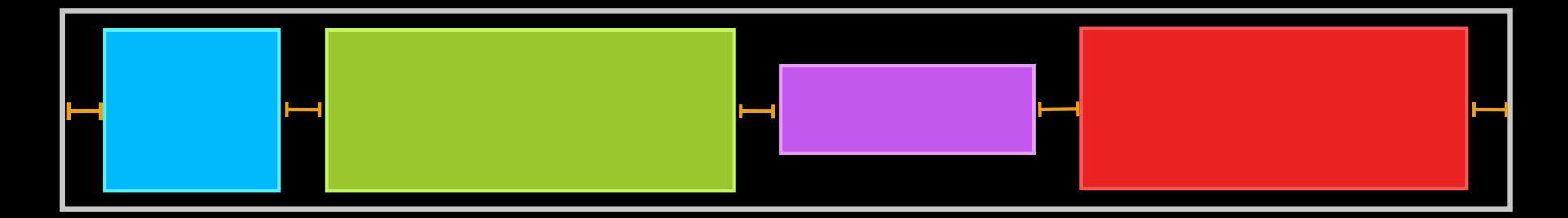

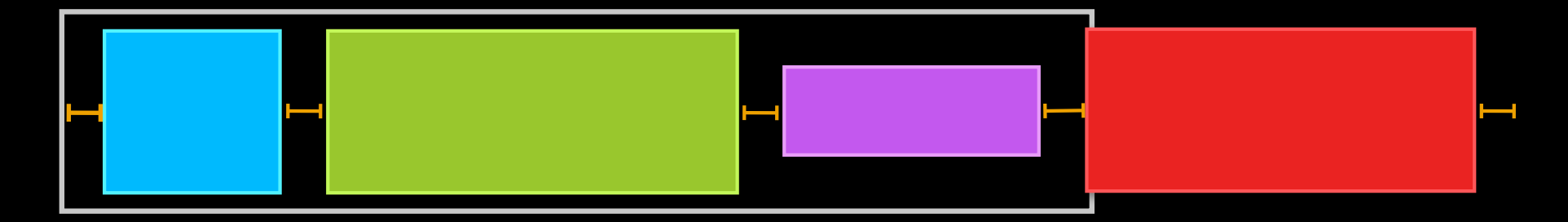

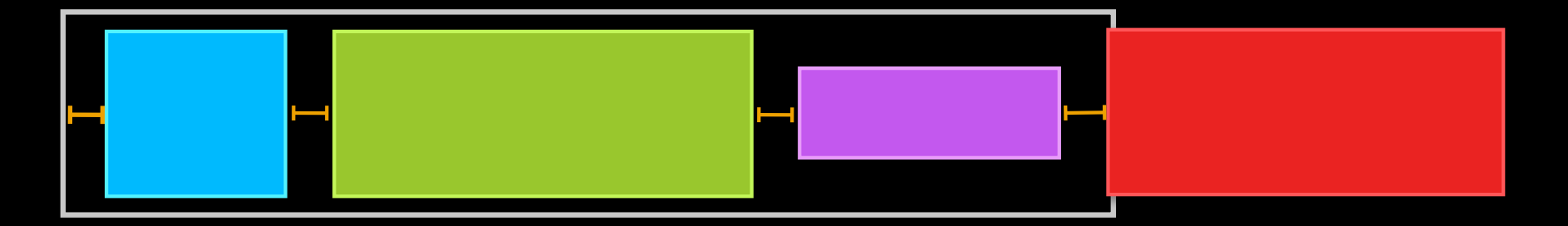

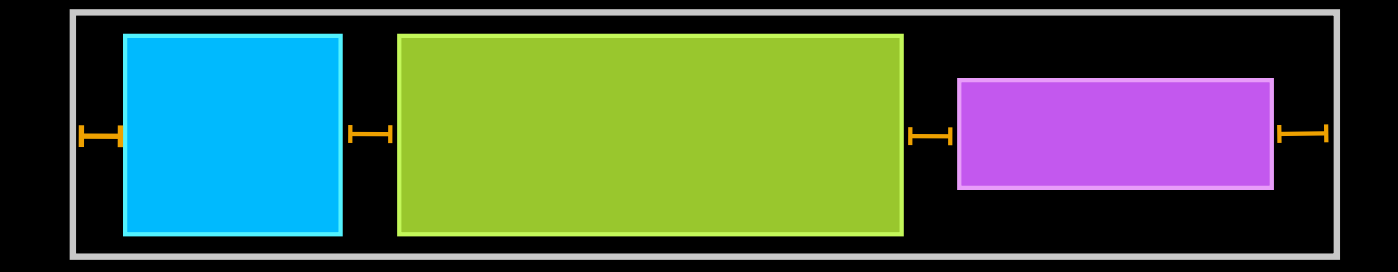
#### **Overriding layout / layoutSubviews Achieving a layout-dependent view hierarchy**

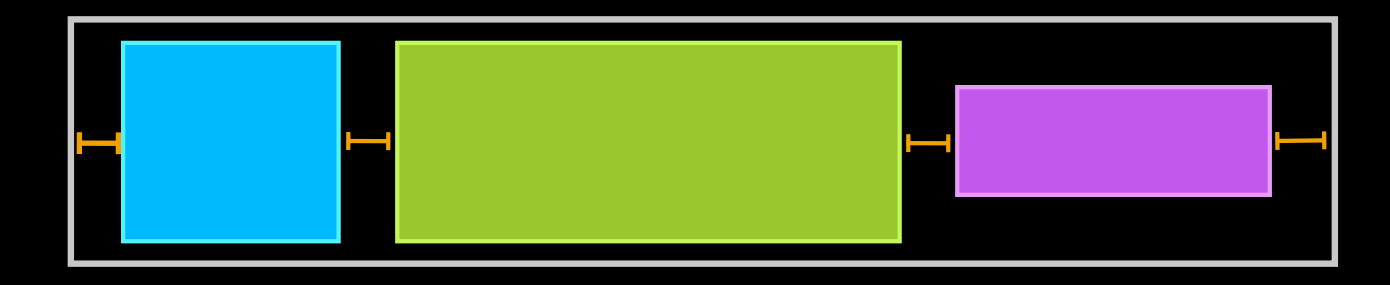

- Override -layout / -layoutSubviews
- Call super
- •Inspect the resulting view positions and sizes
- •Adjust subviews and constraints
- Call super again
- Repeat!

# *Demo*

### **Auto Layout**

- Thinking in constraints
	- Transitioning to constraints
- Debugging constraint-based layouts
	- Ambiguity
	- Unsatisfiability
	- Reading log messages
- Unleashing the power of constraints
	- Animation
	- Writing a custom control
	- Internationalization

- Auto Layout makes internationalization easier
	- Controls size according to their content
	- The same constraints still work across different localizations

- Auto Layout makes internationalization easier
	- Controls size according to their content
	- The same constraints still work across different localizations

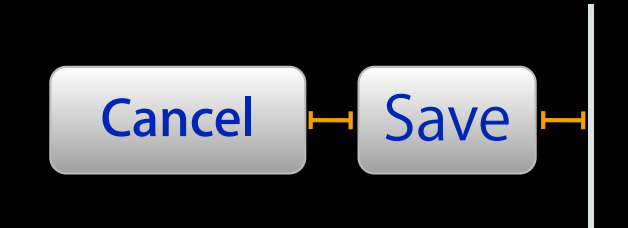

- Auto Layout makes internationalization easier
	- Controls size according to their content
	- The same constraints still work across different localizations

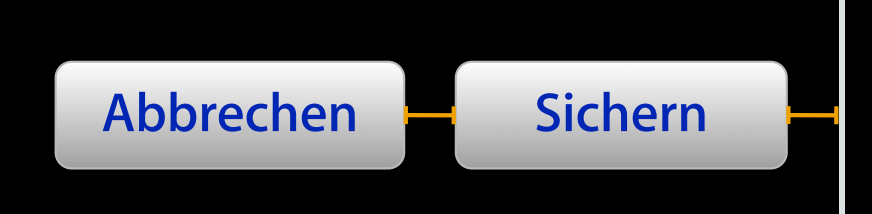

- One nib can now service multiple localizations
- Control content is translated with a strings file at runtime
- You can fall back to separate nibs when necessary

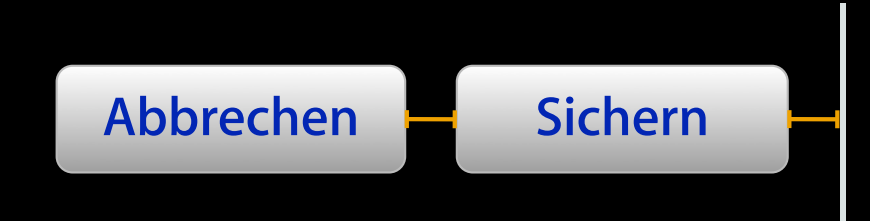

- Right-to-left support is built in
- The leading and trailing edges flip under right-to-left localizations

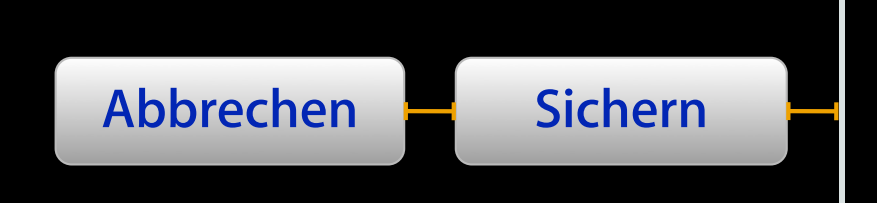

- Right-to-left support is built in
- The leading and trailing edges flip under right-to-left localizations

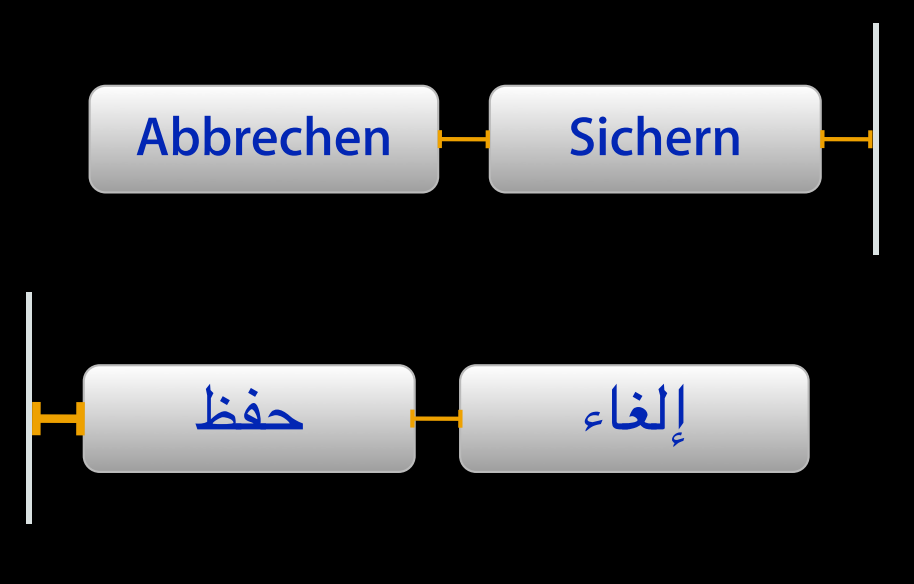

# *Demo*

#### **Summary**

- Auto Layout allows for powerful layout with less (or no) code
- Think declaratively
- Be wary of ambiguity and unsatisfiability
- The log messages are there to help
- •Judicious overriding lets your custom views integrate with Auto Layout
- Localize with a single nib and multiple strings files

#### **More Information**

**Paul Marcos** Frameworks Evangelist pmarcos@apple.com

**Documentation** Cocoa Auto Layout Guide http://developer.apple.com/library/mac/#documentation/UserExperience/Conceptual/AutolayoutPG/

#### **Apple Developer Forums**

http://devforums.apple.com

#### **Related Sessions**

**Auto Layout by Example** Mission Controller Controller Controller Controller Controller Controller Controller Controller Controller Controller Controller Controller Controller Controller Controller Controller Controller Co

Thursday 11:30AM

#### **Labs**

**Auto Layout Lab** 

App Services Lab B<br>Thursday 2:00PM

# & WWDC2012